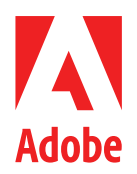

**ホワイトペーパー**

# **Adobe Acrobat Sign Solutions**

Acrobat Sign Solutionsとヘルスケア・ライフサイエンス組織: 21 CFR Part 11およびEudraLex Annex 11に関するハンドブック

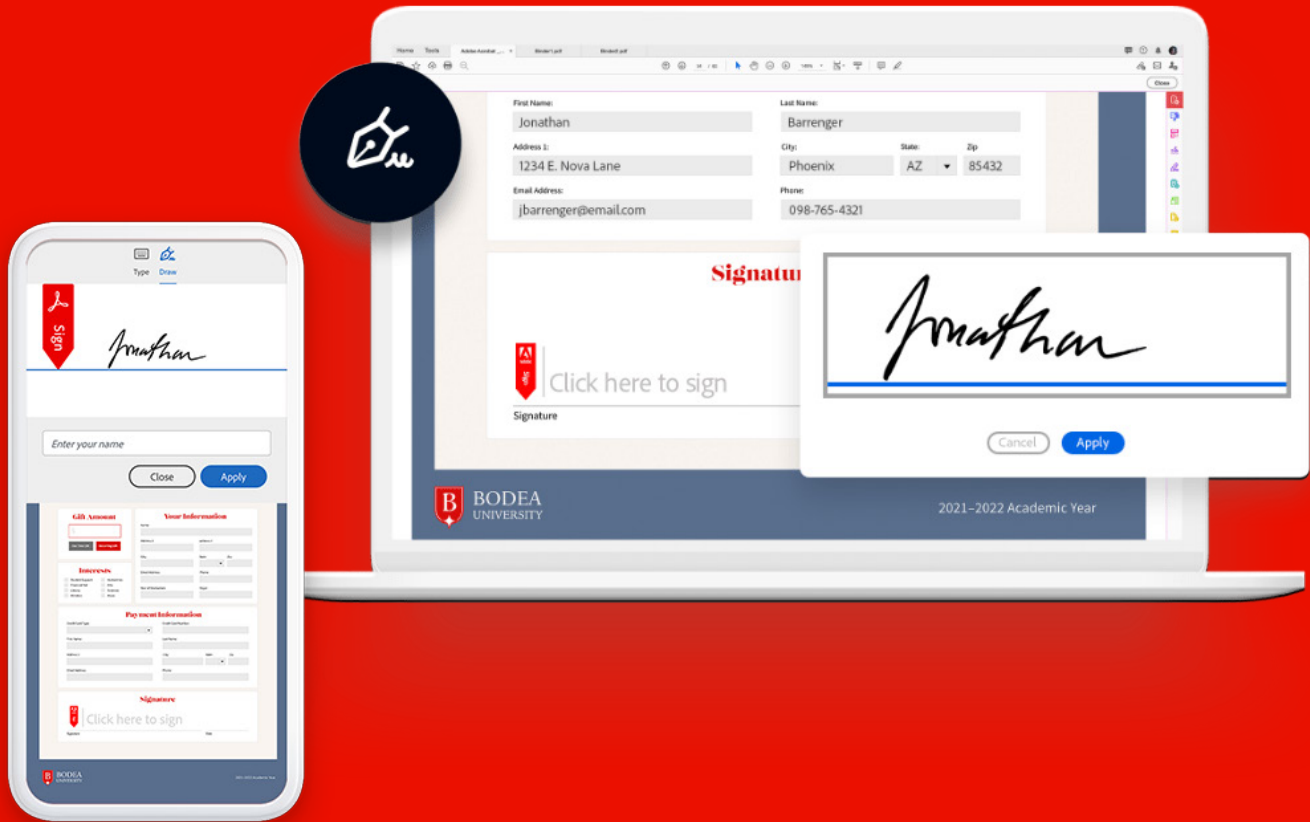

# **目次**

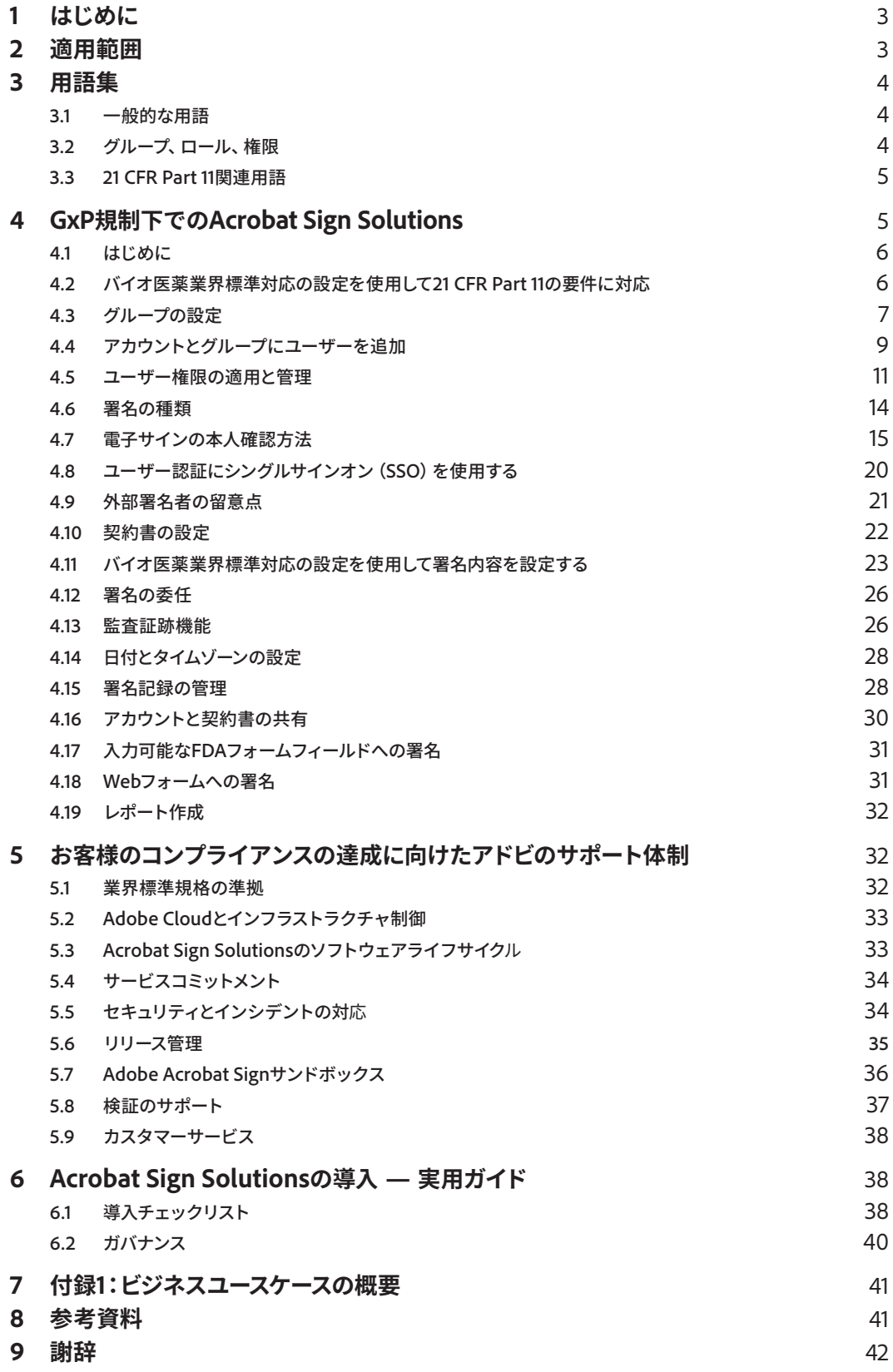

# <span id="page-2-0"></span>**1 はじめに**

Acrobat Sign Solutionsは、柔軟かつ信頼性の高いクラウドベースの電子サインサービスです。これ を導入すれば、極めてシンプルな標準署名からセキュリティの高い証明書ベースのデジタル署名まで、 様々な署名ワークフローを管理できます。

今日、米国食品医薬品局(FDA)の監督下にある多くの組織(食品、薬品、生物製剤、医療機器、化粧 品、動物用医薬品)は、従来の手書き署名プロセスに代えて自動電子サインワークフローを導入する にあたり Acrobat Sign Solutions を選んでいます。FDA は、電子記録を作成、変更、保持または伝達 するためのシステムによって電子記録(それらの記録に適用される電子サインを含む)の真正性と 完全性が守られるよう、21 CFR Part 11規制を設けています。

欧州連合(EU)では、人用および動物用薬品を管理する規則・規制集はEudraLexです。EudraLexの Volume 4 Annex 11には、コンピューターシステムの使用規則が定められています。

GxP規制下にあるヘルスケア・ライフサイエンス組織にとっては、21 CFR Part 11やEudraLex Annex 11の要件に準拠する方法でAcrobat Sign Solutionsを使用できることが非常に重要です。

このハンドブックでは、適切なシステム実装と手順制御により、Acrobat Sign Solutions による電子 サインの法的有効性を確保し、組織が21 CFR Part 11の要件に準拠する方法について考察します。また、 Acrobat Sign Solutions で利用できる主な機能と、組織でそれらの機能を実装して21 CFR Part 11お よび EudraLex Annex 11の要件を満たす方法をユースケースとともに紹介し、さらに、Acrobat Sign Solutionsのシームレスな導入と継続的な使用をサポートするためにアドビが実施している品質管理 プロセスについても説明します。

### **2 適用範囲**

本ハンドブックは、組織において 21 CFR Part 11 および Annex 11 の要件を満たす形で Acrobat Sign Solutions を導入・使用するための情報、指針、推奨事項を提供します。対象とする読者は、GxP 規 制への対応の一環として Acrobat Sign Solutions を使用しているヘルスケア・ライフサイエンス関 連企業及び組織のお客様です。

本ハンドブックでは、**Adobe Acrobat Sign Solutions**のエンタープライズレベルまたはビジネス レベルのサービスで提供されるAcrobat Signサービスを使用してGxP対応文書に電子サインを適用 するための標準的なシナリオに焦点を当てます。

Acrobat Pro、Acrobat Standard、および Acrobat Reader の Acrobat Sign 機能は、本ハンドブックで は考慮されていません。

システムを Acrobat Sign Solutions に接続する API や他のアプリケーションを使用して Adobe Acrobat および Reader デスクトップアプリで生成される電子サインも、本ハンドブックの適用範囲 外です。この形態を実装する場合は、それに先立ち、その適合性やコンプライアンス対応をお客様 が別途評価する必要があります。

<span id="page-3-0"></span>Acrobat Sign Solutionsにはビジネスプロセスのデジタル化を促進する様々な機能がありますが、テ ンプレート、カスタムワークフロー、APIの使用をサポートする機能の使用はお客様の実装状況によっ て異なります。そのため、こうした機能については本書では説明していません。

HIPAAに準拠する保護医療情報(PHI)に関心のあるヘルスケア・ライフサイエンス組織は、Acrobat Sign Solutionsでプライバシーおよびセキュリティ保護対策を実施できますが、本ハンドブックでは HIPAAへの準拠については明示していません。

本ハンドブックの情報は、21 CFR Part 11 および EudraLex Annex 11 の要件を満たす Acrobat Sign Solutions の機能についての組織の理解を促すことを意図していますが、それらの要件に準拠する Acrobat Sign Solutionsの導入を計画するにあたり、組織は自社の法律顧問に相談する必要があります。

## **3 用語集**

### 3.1 一般的な用語

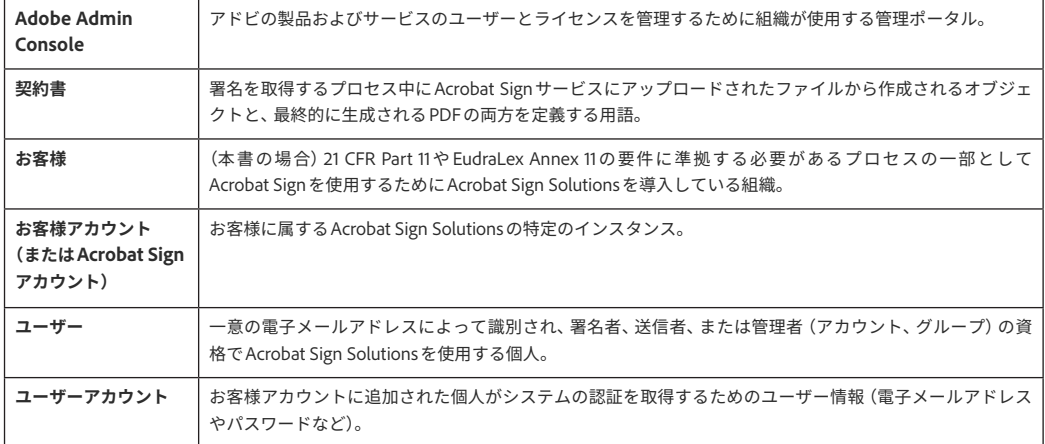

### 3.2 グループ、ロール、権限

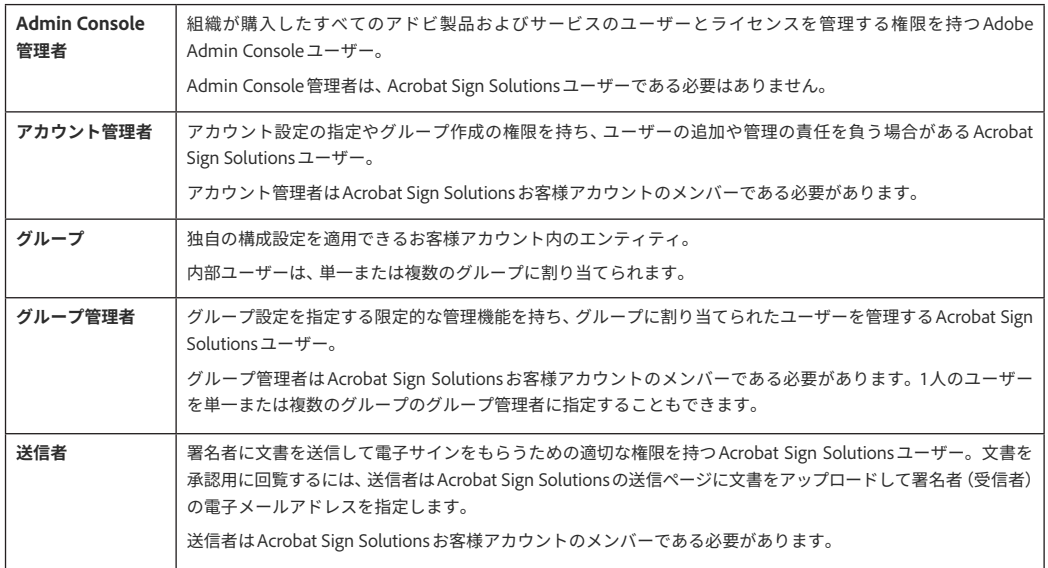

<span id="page-4-0"></span>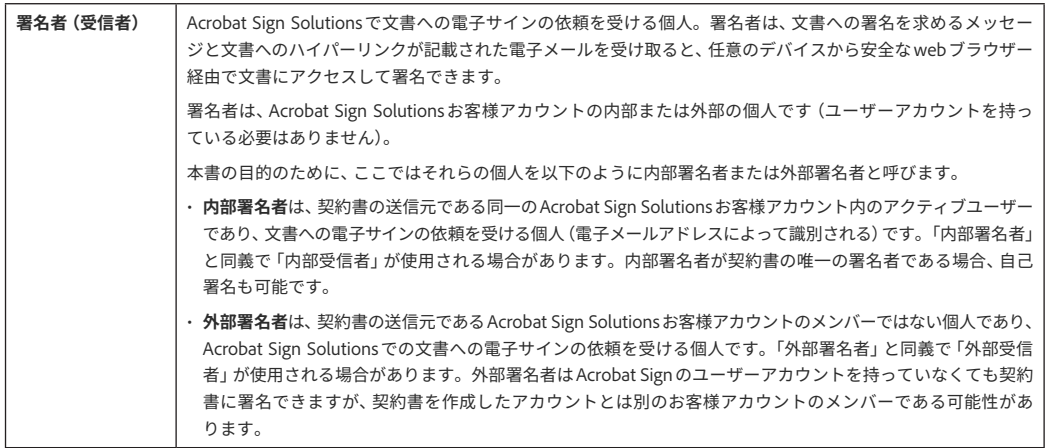

### 3.3 21 CFR Part 11関連用語

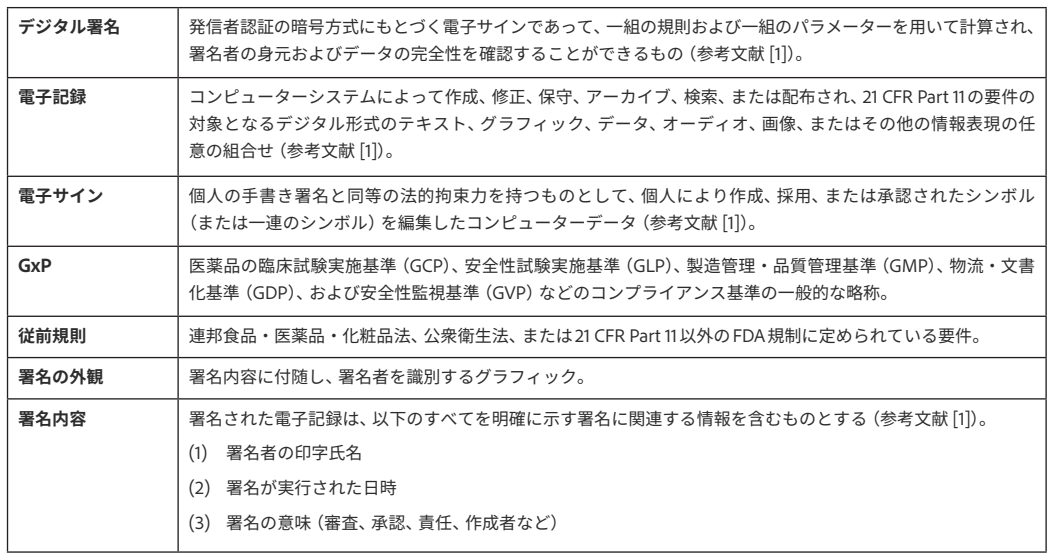

注意:「デジタル署名」は「電子サイン」の一種ですが、すべての電子サインがデジタル署名である わけではありません。本ハンドブックでは、Acrobat Sign Solutionsを使用して適用される署名全般 を「電子サイン」という用語で呼びます。「デジタル署名」という用語は、本人確認とデジタル証明 書の発行が外部のトラストサービスプロバイダーによって実行される署名プロセスに言及する場合 にのみ使用されます。デジタル署名について詳しくは[、こちら](https://www.adobe.com/jp/sign/digital-signatures.html)を参照してください。

# **4 GxP規制下でのAcrobat Sign Solutions**

21 CFR Part 11やEudraLex Annex 11に従って電子サインを適用するためにAcrobat Sign Solutionsを 導入する場合、規制要件やビジネスプロセスのニーズに対応できるように機能や手順を制御するこ とが必要となります。Acrobat Sign Solutionsは、使用する機能をお客様が自力で柔軟に判断できる よう設計されています。システム構成や必要なサポートプロセスに関連する意思決定を十分な情報 にもとづいておこなうには、Acrobat Sign Solutionsで利用できる機能を理解することが重要です。

### <span id="page-5-0"></span>4.1 はじめに

Adobe Acrobat Sign Solutions のエンタープライズレベルまたはビジネスレベルのサービスを購入 すると、Adobe Admin Console を使用して組織全体のユーザー、製品、およびアドビ製品の使用 権限を管理できます。購入後、契約者にはAdobe Admin Consoleにアクセスできることを知らせる 電子メールがアドビから届きます。Acrobat Sign Solutionsはユーザー単位のプランまたはトランザ クション単位のプランとして購入できます。Admin ConsoleでAcrobat Sign Solutionsがどのように 表示されるかは、プランの種類によって異なります。

ユーザー管理とアクセスのプロビジョニングは Adobe Admin Console で管理できますが、Acrobat Sign に固有の設定はアプリケーション内でおこないます。Acrobat Sign Solutions を使用するには、 管理者が事前にアカウントを設定し、業務のニーズに合わせて構成する必要があります。設定と 構成は、Acrobat Sign Solutionsの管理ロールを与えられた個人 (または個人のグループ)によって 管理されます。

旧製品のお客様は Adobe Admin Console を使用しない方法でオンボードした可能性があります。 そのようなお客様は、Acrobat Sign Solutionsのアカウントとユーザーの管理をすべてアプリケーショ ンのインターフェイス内でおこないます。

Acrobat Sign Solutionsの使用を開始するための手順について詳しくはこちら: [https://www.adobe.com/go/sign-admin-guide\\_jp](https://www.adobe.com/go/sign-admin-guide_jp)

### 4.2 バイオ医薬業界標準対応の設定を使用して 21 CFR Part 11の要件に対応

#### **4.2.1 概要**

Acrobat Sign Solutionsでは、バイオ医薬業界標準対応の設定に、21 CFR Part 11の要件への対応に関 連する構成パラメーターが含まれています。

Acrobat Sign Solutionsでの21 CFR Part 11およびAnnex 11の要件への対応方法について詳しくはこちら: [https://www.adobe.com/content/dam/dx-dc/jp/ja/pdf-cards/acrobat-sign-compliance-21cfrpt11-wp](https://www.adobe.com/content/dam/dx-dc/jp/ja/pdf-cards/acrobat-sign-compliance-21cfrpt11-wp-jp.pdf)[jp.pdf](https://www.adobe.com/content/dam/dx-dc/jp/ja/pdf-cards/acrobat-sign-compliance-21cfrpt11-wp-jp.pdf)

バイオ医薬業界標準対応の設定は、それだけで21 CFR Part 11の要件すべてに十分に対応できるわけ ではありませんが、署名者を一意に識別するためには不可欠であり、署名内容に影響する署名の様々 な構成要素を制御するのに必要です。バイオ医薬業界標準対応の設定は以下の目的で使用されます。

- IDの要求を有効にし、要求するタイミング(文書を開くとき、署名フィールドをクリックしたとき、 署名を完了するとき)を指定する
- 署名の理由の使用を強制し、事前に定義した理由の一覧を管理する

<span id="page-6-0"></span>バイオ医薬業界標準対応の設定を使用する場合、署名フィールドの書式が再設定され、署名者の印 字氏名、署名の日付とタイムスタンプ、指定された署名の理由が、システムによって署名内容に表示 されるようになります。バイオ医薬業界標準対応の設定の使用については、セクション4.10で詳し く説明します。

#### **4.2.2 考慮すべき点**

バイオ医薬業界標準対応の設定では、署名プロセス全体を通して署名者の本人確認のために、複数 回の認証を署名者に求めるよう設定することができます。これは、ビルに入館するときだけでなく、 そのビル内のオフィスや一般立ち入り禁止の場所に入るときにも身分証を提示するようなものです。 バイオ医薬業界標準対応の設定を使用すると、文書を開くときだけでなく、その文書内で署名しよ うとするたびに署名者に認証を求めることができます。

バイオ医薬業界標準対応の設定は、Adobe Acrobat Sign Solutionsのエンタープライズレベルまたは ビジネスレベルのサービスのサブスクリプションを購入すると利用できます。

バイオ医薬業界標準対応の設定について詳しくはこちら: [https://www.adobe.com/go/adobesign-bio-pharma-overview\\_jp](https://www.adobe.com/go/adobesign-bio-pharma-overview_jp)

バイオ医薬業界標準対応の設定に加え、HIPAA に準拠する保護医療情報(PHI)に関心のあるヘルス ケア・ライフサイエンス組織はAcrobat Sign Solutionsでプライバシーおよびセキュリティ保護対策 もおこなえます。パスワードポリシーの適用、非アクティブな期間が続いた後のwebセッションか らの自動ログアウト、電子メールの添付ファイルの除外などのオプションがあります。お客様には、 Acrobat Sign Solutionsで保護医療情報(PHI)を処理する前に、これらのオプションを検討し、すべ てのセキュリティ設定を確認することをお勧めします。

Acrobat Sign Solutions で保護医療情報を処理するには、アドビと提携事業者契約(BAA)を結ぶ必 要があります。

HIPAAへの準拠およびアドビとの提携事業者契約 (BAA) について詳しくはこちら: [https://www.adobe.com/go/adobesign-hipaa-settings\\_jp](https://www.adobe.com/go/adobesign-hipaa-settings_jp)

### 4.3 グループの設定

#### **4.3.1 概要**

Acrobat Sign Solutionsで、アカウント管理者はアカウント内にグループを作成することができます。 グループ構造により、設定をきめ細かく構成できるため、グループのメンバーに独自のエクスペリ エンスが作成されます。これは、特定の署名要件を持つ契約書を送信する必要があるユーザーのク ラスを定義する場合に非常に役立ちます。

グループの追加と管理について詳しくはこちら: [https://adobe.com/go/sign-groups-overview\\_jp](https://adobe.com/go/sign-groups-overview_jp)

新しいグループを作成するとアウントレベルの設定が継承されますが、グループレベルで固有のア カウント設定を上書きできるため、特定のグループについてグループレベルでバイオ医薬業界標準 対応の設定を適用することができます。

ビジネスプロセスを21 CFR Part 11の電子サイン要件に対応させる必要がある場合は、専用のグルー プを作成してバイオ医薬業界標準対応の設定を適用します。このグループの認定メンバーは、内部 や外部の受信者に契約書を送信し、バイオ医薬業界標準対応の設定にもとづいて署名を得ることが できます。この設定は下図のとおりです。

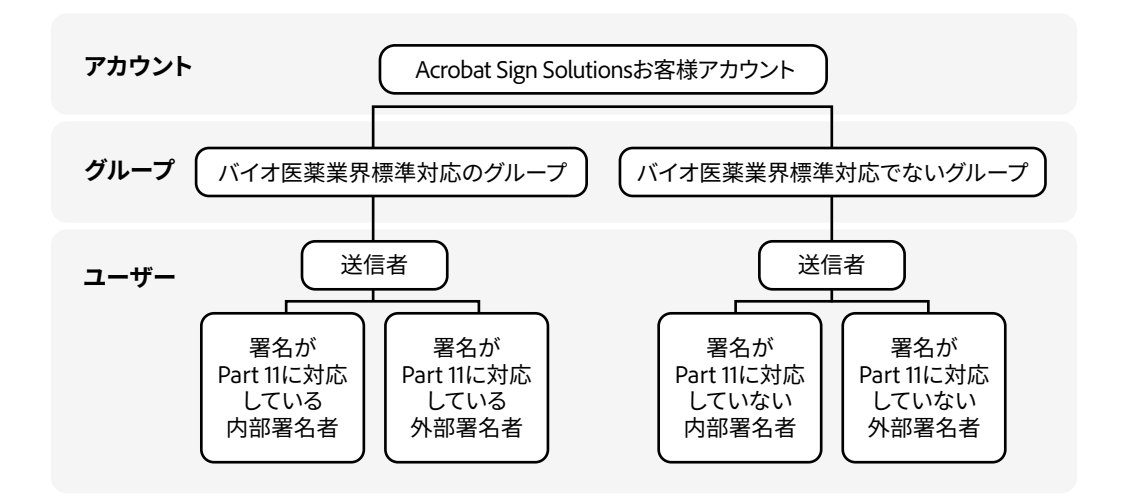

図1 – Acrobat Sign Solutionsお客様アカウントのグループ構造

契約書が、バイオ医薬業界標準対応の設定で、ID 認証の強制が有効に設定されているグループから 送信された場合、受信者は署名プロセスの複数のタイミングでAcrobat Sign Solutionsへの再認証を 求められます。バイオ医薬業界標準対応の設定が適用されているグループのメンバーも、契約書の 唯一の署名者である場合は必ずそのグループから開始された自己署名機能を使用して再認証するよ う求められます。

署名プロセス中の複数回の再認証は、全体的な生産性とユーザーエクスペリエンスに影響を及ぼし ます。21 CFR Part 11の電子サイン要件を満たそうとすれば、これは仕方のないことです。ただ、ビ ジネスプロセスによっては21 CFR Part 11の要件を満たす必要がないこともあります。そのような場 合は、バイオ医薬業界標準対応の設定が適用されていないグループにユーザーを追加します。複数 のグループにユーザーを追加するオプションも用意されており、21 CFR Part 11署名内容を作成する トランザクションとそれ以外のトランザクションをいつ開始するかを選択できます。

#### **4.3.2 考慮すべき点**

21 CFR Part 11規制は、FDA の従前規則(セクション3.3の定義を参照)に従って作成、維持、または FDAに提出される電子記録および電子サインに対してのみ適用されます。Acrobat Sign Solutionsを 使用してバイオ医薬業界標準対応の設定で署名する必要がある文書かそうでない文書かを指定する には、ビジネスプロセスの分析をおこなう必要があります。Acrobat Sign Solutionsを使用するビジ ネスプロセスの実施を計画する際は、ビジネスプロセスを21 CFR Part 11の影響を受けるものとそう でないものに区別し、それに応じてユーザーをグループ分けします。

最初はビジネスプロセスがひとつしかないとしても、将来的な組織のニーズに対応して拡張できる ように、グループ構造を持つアカウントを設計することをお勧めします。

### <span id="page-8-0"></span>4.4 アカウントとグループにユーザーを追加

#### **4.4.1 概要**

Acrobat Sign Solutionsのアカウントとユーザーアクセスは、以下の2種類の管理環境で管理できます。

#### **1. Adobe Admin Console:**

お客様がオンボードされると、最初の管理者に Admin Console へのアクセス権が付与され、そこか ら追加の管理者を割り当てることができます。管理者はアドビの製品およびサービスすべてのユー ザー、ユーザーのID、およびライセンスを管理できます。ユーザーの作成は手動で管理することも、 組織ディレクトリと同期させて自動的に管理することもできます。

Admin Console では、管理者が Acrobat Sign Solutions 製品へのユーザーのアクセスの許可/取り 消しをおこない、ユーザー(管理者権限なし)、Sign アカウント管理者、Sign アカウントおよびプ ライバシー管理者の3つの権限ロールのうちのひとつを割り当てることができます。Acrobat Sign Solutionsのグループメンバーとユーザー権限の割り当ては、Acrobat Sign Solutionsアカウントの管 理環境内で管理する必要があります。

#### **2. Acrobat Sign Solutionsアプリケーション:**

アプリケーションでは、Acrobat Sign Solutionsで管理者権限を割り当てられたユーザーがアプリケー ションの構成設定や機能を管理できます。また、Acrobat Sign Solutions の管理者は、グループの作 成と編集、グループへのユーザーの割り当て、およびユーザー権限の編集をおこなえます。最初に エンドユーザーまたは管理者がAcrobat Sign Solutionsへのアクセスを許可されると、そのユーザー はアカウントのデフォルトグループに配置されます。ただし、Acrobat Sign Solutionsアカウントの 管理者はそのユーザーをアカウント内の別のグループに移動することや、複数のグループに割り当 てることができます。Acrobat Signのグループは、Adobe Admin Consoleのユーザーグループとは 異なることに注意してください。

Adobe Admin Consoleにアクセスせずにオンボードした旧製品のお客様は、Acrobat Sign Solutions のアカウントとユーザーの管理をすべてアプリケーションのインターフェイス内でおこないま す。このようなお客様がアカウントをAdobe Admin Consoleに移行することをご希望の場合は、ア ドビにお問い合わせください。また、新規のお客様は、追加のメリットを提供する Adobe Admin Consoleを使用したセットアップのみおこなうことができます。

Admin Consoleの管理者とAcrobat Sign Solutionsアカウントの管理者が同一である必要はありません。 これらの管理者権限は相互に排他的です。

ユーザーが作成されると、Acrobat Sign Solutions でユーザープロファイルが生成され、個人情報が 取得されます。ユーザープロファイルは、個人の姓名と有効なメールアドレスを紐付けるものです。 ユーザーはAcrobat Sign Solutionsサービスに対する本人確認にこの電子メールアドレスを使用します。 ユーザーアカウントを作成すると、ユーザーは、Acrobat Sign Solutions にログインして利用条件に 同意するよう求める通知メールを受け取ります。このとき、ユーザーはパスワードを作成すること も求められます(ユーザーがFederated IDを使用してログインしている場合を除く)。

ユーザーの追加と管理について詳しくはこちら: [https://www.adobe.com/go/sign-add-users-to-account\\_jp](https://www.adobe.com/go/sign-add-users-to-account_jp)

管理者はユーザープロファイルからユーザーを単一または複数のグループに配置できます。「複数 のグループユーザー」機能が有効な場合、複数のグループで送信権限を割り当てられているユーザー は、複数のグループから契約書を送信できます。その際、どのグループから契約書を送信するかを 決める権限は送信者にあります。送信者のグループに関連する構成設定がシステム制御のプロパティ (認証方法、ブランディング、PDFセキュリティなど)を大きく左右するため、これは非常に重要です。 署名者のエクスペリエンスは、署名者が属するグループに関係なく、契約書の送信元であるグルー プのグループレベル設定によって決まります。規制に準拠した署名を生成するよう設定されている グループから契約書が送信されなかった場合、規制に準拠しない署名が収集されることになります。

複数のグループのユーザーについて詳しくはこちら: https://adobe.com/go/sign-umg-overview\_jp

#### **4.4.2 考慮すべき点**

Acrobat Sign Solutionsは、ユーザーを一意の電子メールアドレスによって識別します。電子メール アドレスは、単一のAcrobat Sign Solutionsアカウントにのみ関連付けることができます。お客様ア カウントでユーザーが作成されると、同一の電子メールアドレスを使用してその個人を別のAcrobat Sign Solutionsアカウントに関連付けることはできません。1人の個人が複数のAcrobat Signアカウ ントのアクティブメンバーになるには、一意の電子メールアドレスが複数必要になります。ユーザー を登録できないエラーは、大抵この要件が原因となっており、アドビのサポートに連絡してユーザー の電子メールアドレスの競合を取り除くことで解決できます。

管理者は、ユーザーページのユーザープロビジョニングレポートを活用することで、ユーザー作成 の問題を把握して解決できます。正常にプロビジョニングされなかったユーザーは保留中としてリ ストされ、問題を解決するための推奨アクションが提案されます。

ユーザーをお客様アカウントに登録する場合は、一意の電子メールアドレスが1人の個人に属するこ とを確認するためのプロセスを事前に実施する必要があります。

また、各個人が組織の要件すべてを満たし、Acrobat Sign Solutions でユーザーアカウントを割り当 てられる前に必要な研修を完了していることを確認するために、適切な手順制御を実施する必要も あります。

否認防止を実現し、不正な署名のリスクを回避するために、21 CFR Part 11は、個人に電子サインを割 り当てる前に本人確認をおこなうことを求めています。組織は、ユーザーをお客様アカウントに登 録する前に、身元(本人が主張する人物であること)を確認するための適切な本人確認プロセスを実 施する必要があります。通常この確認は、お客様またはトラストサービスプロバイダー(TSP)によっ て1回だけ実施され、正式な身分証明書(パスポート、運転免許証など)またはその他の個人を特定 できる情報を確認することで実行されます。実用的な理由から、多くの組織は、社員の採用および 入社の手続きの際に本人確認プロセスを実施しています。

送信者が複数のグループメンバーシップを持っている場合、ひとつのグループをそのユーザーのプ ライマリグループに設定する必要があります。送信者が送信ページにアクセスすると、プライマリ グループのプロパティがデフォルトで適用されます。送信者には、プライマリグループを保持する か、署名者のエクスペリエンスとその結果の署名を管理する別のグループ(および関連するグルー プレベルのプロパティすべて)を選択する責任があります。慎重を期して、送信者が不適切なグルー プから契約書を送信して規制に準拠しない署名が収集されるという間違いが起こらないよう、バイ オ医薬業界標準対応に設定されたグループを送信者のプライマリグループとして割り当てることを お勧めします。

### <span id="page-10-0"></span>4.5 ユーザー権限の適用と管理

#### **4.5.1 概要**

お客様アカウントでユーザーが作成されると、ユーザー設定を編集し、文書への署名(署名者ロール) および署名用文書の送信(送信者ロール)が可能な権限レベルにユーザーを昇格させることができます。 さらに、グループ管理者、アカウント管理者、プライバシー管理者のロールなど、より高いレベルの 管理者機能を割り当てることも可能です。

ユーザーが確認できるのは関与している契約書(自らが送信した契約書、受信した契約書)だけです が、共有機能を使用すれば、他のユーザーが指定ユーザーに契約書を見せることができます(セクショ ン4.16を参照)。

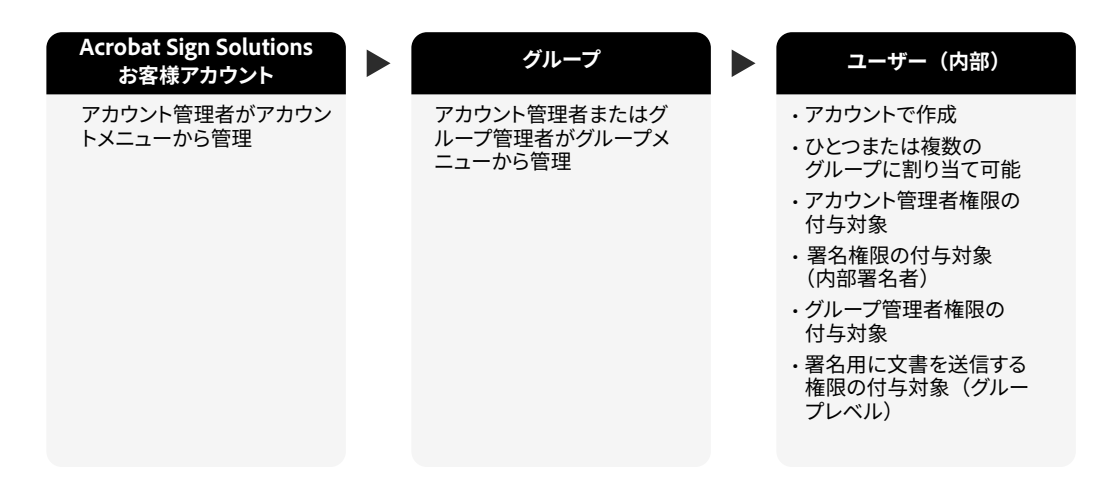

図 2 – Acrobat Sign Solutionsのアカウント、グループ、内部ユーザーの関係

ユーザーの権限レベルの編集について詳しくはこちら: [https://www.adobe.com/go/adobesign-admin-roles\\_jp](https://www.adobe.com/go/adobesign-admin-roles_jp)

#### **送信者**

送信者は、Acrobat Signアプリケーションのインターフェイスを介して1人以上の受信者に契約書を 送信する権限を持つユーザーです。送信者のグループに関連付けられた送信設定に応じて文書の署 名プロセスが制御されます。送信者が複数のグループのメンバーの場合、送信者はどのグループか ら契約書を送信するかを指定できます。

#### **署名者**

送信者のお客様アカウントのユーザーが電子サインを適用する権限を割り当てられているとき、そ のユーザーは内部署名者とみなされます。これらのユーザーのシステムアクセスは制限されています。 内部署名者は、Acrobat Signアプリケーションのインターフェイスの管理ページから、自分宛てに送 信されたすべての契約書を表示および取得できます。

多くのお客様アカウントでは、署名プロセスにおいて内部署名者がAcrobat Sign Solutionsサービス への本人確認に組織のID プロバイダー (IdP) とシングルサインオン (SSO) を使用するよう設定さ れています。他の認証方法でAcrobat Sign Solutionsサービスへの本人確認を内部署名者に求めるよ うお客様アカウントを設定することもできますが、そうした認証方法は実用性が低くあまり使用さ れません。

署名権限を持つお客様アカウントのメンバーでなくても契約書に署名できます。そのため、外部署名 者は、別のお客様アカウントのユーザーアカウントを持つ署名者の場合もあれば、Acrobat Signのユー ザーアカウントをまったく持っていない署名者の場合もあります。いずれの外部署名者も、Acrobat Sign Solutionsを介して送信された契約書に署名することができます。外部ユーザーは、署名を依頼 された契約書にのみアクセスでき、契約書を送信・管理するAcrobat Signのアプリケーションインター フェイスにはアクセスできません。規制に準拠した署名の本人確認を求められた場合、外部署名者は アドビで作成したIDを身分証明として使用できます。外部署名者が利用できる認証方法について詳 しくは、セクション4.7を参照してください。

#### **管理者(アカウント、グループ、プライバシー)**

アカウント管理者は、アカウント設定とアカウント内の全グループのグループ設定を編集する完全 な権限を持っており、また、ユーザーの追加/削除(旧製品のお客様アカウントのみ)、新規グルー プの作成、グループ管理者の指名をおこなう権限があります。グループ管理者には、グループへのユー ザーの追加のほか、グループの設定をアカウントレベルでの設定から変更する権限が与えられます。

グループへのユーザーの追加について詳しくはこちら: [https://www.adobe.com/go/sign-add-users-to-groups\\_jp](https://www.adobe.com/go/sign-add-users-to-groups_jp)

アカウント管理者およびグループ管理者のロールには、複数の個人を割り当てることができます。 ただし、グループ管理者は、管理しているグループのメンバーでなければなりません。組織によっては、 グループ管理者のロールを使用しないことを選択している場合があります。グループ管理者がいな い場合は、アカウント管理者がグループとグループ設定を管理する権限を保持します。

また、アカウント管理者には、アカウントからユーザーや契約書を削除できるプライバシー管理者ロー ルを割り当てることもできます。プライバシー管理者ロールは、アカウント管理者であるユーザー に対してのみ割り当てられます。

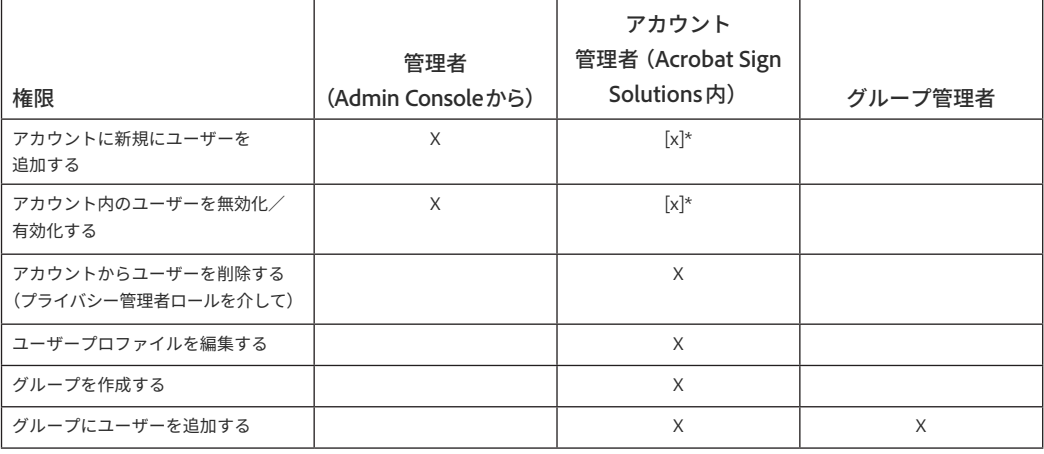

**表 1:管理者の責任**

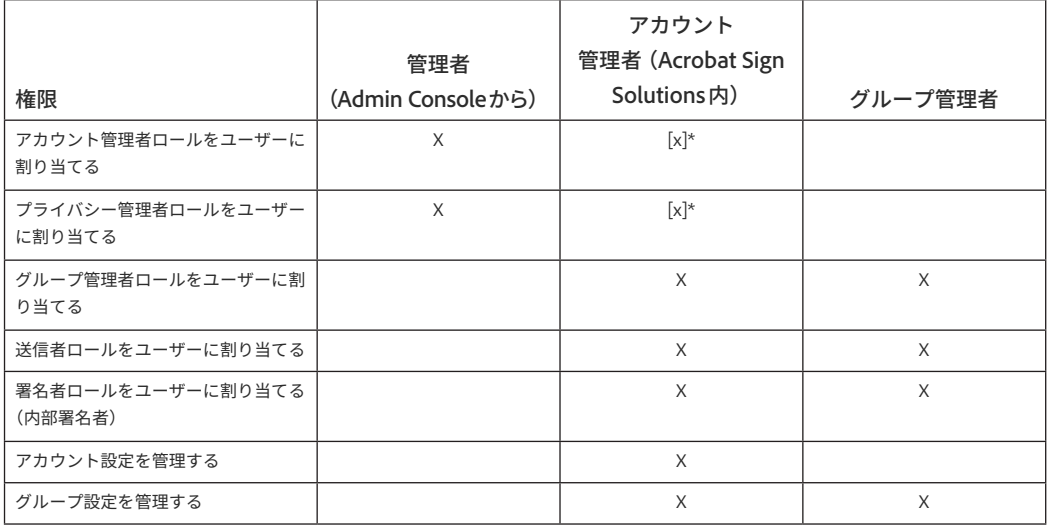

\* Adobe Admin Consoleにアクセスせずにオンボードした旧製品のお客様の場合、ユーザーの追加/ 削除および管理者権限の割り当てをAcrobat Sign Solutionsのアプリケーションインターフェイス 内でおこなえます。

#### **4.5.2 考慮すべき点**

GxP 対応のビジネスプロセスでは、対象文書に電子サインで署名するためのすべての組織的要件を 満たした署名者のみに送信者が署名を要求できるよう、適切な手順制御を実施する必要があります。 これらの手順制御には、ユーザー向けの研修や、認証を受けた個人や電子サインの適用が許可され た個人を参照できるユーザーアクセスリストの管理などが含まれます。

GxP対応とGxP非対応の両方のビジネスプロセスで契約書の送信にAcrobat Sign Solutionsを使用し ている場合、21 CFR Part 11の対象となるビジネスプロセスにメンバーが関与する特定のグループに 対してバイオ医薬業界標準対応の設定を適用できるようなグループ構造を使用することをお勧めし ます。署名プロセスでは、送信者のグループに関連付けられた設定が適用されるため、送信者とな る個人を、バイオ医薬業界標準対応の設定を使用するグループに割り当てることが重要です。

GxP対応のビジネスプロセスにAcrobat Sign Solutionsを使用している組織では、以下に該当するか どうかを評価することも必要です。

- バイオ医薬業界標準対応の設定が維持され、GxP 規制の対象となる文書への署名時に適用される ように、システムの運用とAcrobat Sign Solutionsアカウントの設定の管理方法を制御するための 適切なサポートプロセスを実施している。
- バイオ医薬業界標準対応に設定されているグループのユーザーが、GxP 対応のビジネスプロセス に関与するための組織の要件すべてを満たすように、制御をおこなっている(例:組織の資格情 報を持つユーザー、つまり入社手続きと本人確認を完了しているユーザーにグループメンバーを 制限する)。

### <span id="page-13-0"></span>4.6 署名の種類

#### **4.6.1 概要**

Acrobat Sign Solutionsは、ESIGN ACTやeIDAS規制をはじめとする世界中の様々な電子サイン関連 規制の要件を満たす電子サインに対応しています。また、証明書によるデジタルIDを使用して署名 者の身元を確認する、よりセキュアな適格電子サイン(QES)やデジタル署名にも対応しています。 組織は自社のリスク特性やユースケースに最適な署名方法を採用することができます。

電子サインに関する世界の法令について詳しくはこちら: [https://adobe.com/go/trust-compliance-cloud-signatures\\_jp](https://adobe.com/go/trust-compliance-cloud-signatures_jp)

証明書ベースのデジタル署名を使用する場合は、外部のトラストサービスプロバイダー(TSP)を選 択する必要があります。トラストサービスプロバイダーは、デジタル署名の作成、確認、および検証 を担う組織です。Acrobat Sign Solutions は、Adobe Approved Trust List (AATL) や European Union Trust List(EUTL)で指定されているトラストサービスプロバイダーに対応しています。

認定トラストサービスプロバイダーについて詳しくはこちら:[https://www.adobe.com/go/digital](https://www.adobe.com/go/digital-id-providers_jp)[id-providers\\_jp](https://www.adobe.com/go/digital-id-providers_jp)および[https://adobe.com/go/european-union-trust-lists-govcloud\\_jp](https://helpx.adobe.com/jp/document-cloud/kb/european-union-trust-lists.html)

Acrobat Signアカウントは、クラウド署名、つまり署名者のデジタル証明書がクラウド内に安全に保 存されるデジタル署名を受け入れるように設定できます。Acrobat Sign Solutionsは、クラウドベー スのデジタル署名のオープンスタンダードを定義する組織であるクラウド署名コンソーシアム(Cloud Signature Consortium)(https://cloudsignatureconsortium.org/)に所属するトラストサービスプロ バイダーに対応しています。

クラウドベースのデジタル署名について詳しくはこちら: [https://www.adobe.com/go/adobesign-config-cloud-signature-providers\\_jp](https://www.adobe.com/go/adobesign-config-cloud-signature-providers_jp)

### **4.6.2 考慮すべき点**

クラウドベースのデジタル署名機能を使用する場合は、外部のトラストサービスプロバイダーを別 途選択して料金を支払う必要があります。ベンダー管理手順が品質とサービスの期待値を満たして いることを確認するために、トラストサービスプロバイダーによる正式な評価と適切な調査が必要 になる場合もあります。

Acrobat Sign Solutionsのデジタル署名について詳しくはこちら: [https://www.adobe.com/go/adobesign-use-digital-signature\\_jp](https://helpx.adobe.com/jp/sign/using/digital-signatures.html)

<span id="page-14-0"></span>物理的な(紙ベースの)署名を取得せざるを得ないケースもあります。Acrobat Sign Solutions は、 適切にアクセス制御をおこない電子的な処理と監査の利便性を活かしながら、手書き署名の取得に 対応するよう設定できます。

手書き署名の取得について詳しくはこちら: [https://adobe.com/go/obtain-written-physical-signature\\_jp](https://adobe.com/go/obtain-written-physical-signature_jp)

### 4.7 電子サインの本人確認方法

#### **4.7.1 概要**

本人確認とは、何らかの記録や個人情報を提示して、その人の存在を確認することです。これに対 し、ID 認証は、本人が主張する人物かどうかを判断するために、その人の ID といくつかの追加情報 を検証するプロセスです。最も単純な方法は一要素認証です。これは通常、個人のID要求(ユーザー 名など)とひとつの「要素」(通常はパスワード)を照合することで実行されます。多要素認証では、 より多くの「要素」を用いることで認証が強化されます。通常、所持情報(トークン、デバイスなど)、 知識情報(パスワード、PINなど)、生体情報(指紋、バイオメトリクス)のうち少なくともひとつを 必要とします。

Acrobat Sign Solutionsでの本人確認方法について詳しくはこちら: [https://www.adobe.com/go/adobesign-authentication-methods\\_jp](https://www.adobe.com/go/adobesign-authentication-methods_jp)

Acrobat Sign Solutionsは、多様なビジネスプロセスのニーズを満たす柔軟な認証方法を提供するよ う設計されています。Acrobat Sign Solutionsでサポートされている本人確認方法は、下表のとおり です。組織は自社のリスク特性やユースケース、予算に最適な認証方法を選択して実施することが できます。「プレミアム」認証方法をアプリケーションで使用するには、追加のライセンス条件とサ ブスクリプション料金が必要です。

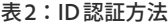

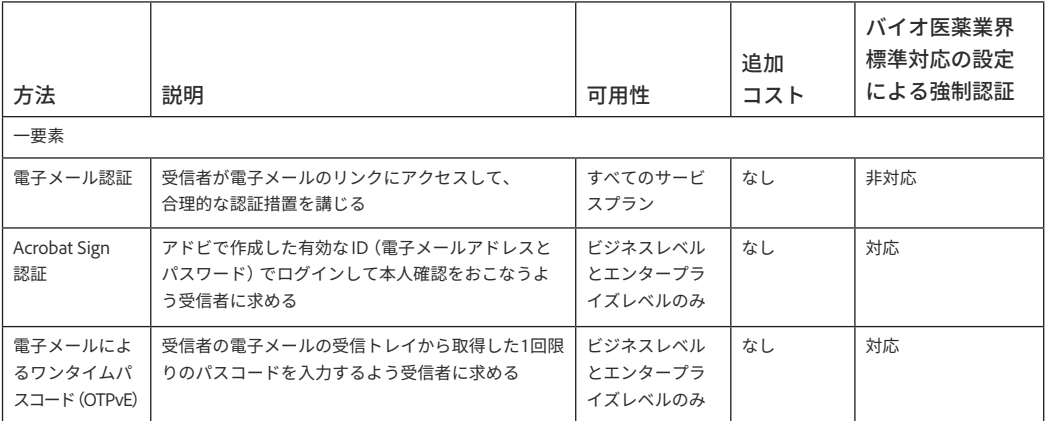

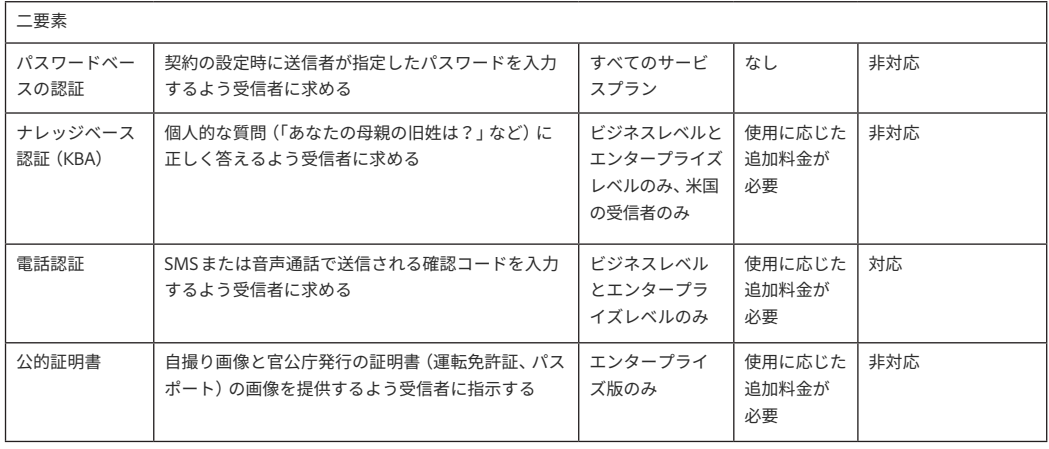

Acrobat Sign Solutions は、電子メールアドレスが一意でありパスワード認証されることから、受信 者のデフォルトの一要素認証方法として電子メールを使用します。電子メール認証のみを使用して 契約書を送信する場合、受信者が電子メールのハイパーリンクをクリックすると契約書が表示され、 操作を実行できます(それ以降の認証はなし)。受信者が署名を確定するには、「クリックして署名」 ボタンをクリックするだけで済み、それ以降の認証はありません。お客様は適切な管理手順を適用し、 情報セキュリティのベストプラクティスに従って電子メールの受信トレイへのアクセスを制御する 必要があります。

承認に関連する21 CFR Part 11の要件を満たすには、適切な認証方法が必要となります。電子メール 認証は多くのビジネスニーズに対応しますが、署名ごとに認証イベントが必要なビジネスプロセス には Acrobat Sign 認証が適しています。Acrobat Sign 認証では、受信者は契約書の内容を表示する 前にAcrobat Signへの認証を求められます(Acrobat Sign Solutionsにログイン済みでない場合)。

電子サインで個人を識別する必要がある場合、制御された環境でクラウドベースのデジタル署名を 使用することもできます。ビジネスプロセスで証明書ベースのデジタル署名が使用されていない場合、 多要素認証を使用するのが賢明です。Acrobat Sign Solutionsは、署名者の本人確認のための二要素 認証方法をサポートしています。二要素認証を使用して契約書を送信する場合、ユーザーが電子メー ルのハイパーリンクをクリックすると、契約書を表示して操作を実行する前に本人確認を求められ ます。

21 CFR Part 11の対象となるビジネスプロセスでは、署名プロセス中に署名者に有効な資格情報の提 供を複数回求めるためにバイオ医薬業界標準対応の設定を使用します。「ID認証を強制」の設定オプ ションにもとづいて、署名者はまず契約書を開く前、次に署名フィールドをクリックしたとき、最後 に「クリックして署名」ボタンを押したときに認証を求められる場合があります。

送信設定で選択したいずれの方法も、契約書の設定時に選択できます。ただし、バイオ医薬業界標 準対応の設定にもとづく強制的な認証では、対応している次の認証方法のいずれかが必須であるこ とに送信者は注意する必要があります。

• **電話認証:**電話認証は、署名者を既知の物理的電話デバイスにつなぎ、必要な第2レベルの ID 認 証を提供します。この方法では、署名者がSMSまたは音声通話でスマートフォンに送信されて認 証コードを入力することで、契約内容の閲覧と文書への署名が許可されます。電話認証の使用で はコストを考慮する必要があります。この方法を使用すると、追加料金が発生します。この料金 はAcrobat Sign Solutionsのライセンス契約に盛り込まれており、サービスのサブスクリプション 料金に含まれています。電話認証を使用する前にトランザクションを購入する必要があります。 トランザクションは受信者単位で消費されます。

- **Acrobat Sign認証:**Acrobat Sign認証は、アカウントのIDプロバイダーを利用するか(SSOが有 効な場合)、アドビで作成したIDを認証に使用します。この方法では、署名者が確認済み電子メー ルアドレスまたはAdobe IDとパスワードから成る有効な資格情報を入力することで、契約内容の 閲覧と文書への署名が許可されます。Acrobat Sign認証の使用に追加料金はかかりません。
- **電子メールによるワンタイムパスワード(OTPvE)認証:**この方法では、署名者が電子メールの 受信トレイに送信された認証コードを入力することで、契約内容の閲覧と文書への署名が許可さ れます。電子メールアドレスはシステムにとって既知であるため、この情報は事前入力されます。 OTPvE認証の使用に追加料金はかかりません。

ID認証の強制について詳しくはこちら:[https://adobe.com/go/enforce-identity-authentication\\_jp](https://adobe.com/go/enforce-identity-authentication_jp)

バイオ医薬業界標準対応の設定では、契約のどのタイミングで署名者に認証を要求するかを指定し ますが、エクスペリエンスはアカウントまたはグループの送信設定で指定されたID認証方法によっ て決まります。送信設定では、ID認証や送信ページのその他のパラメーターの基本設定を構成でき ます。また、送信者が使用できる認証方法を管理者が制御して、デフォルトの方法からの変更を送 信者に許可するかどうかを決めることもできます。これらの設定はアカウントレベルに適用されま すが、グループレベルで上書きできます。

デフォルトの ID 認証方法は、内部署名者と外部署名者用に定義できます。この2種類の署名者ごと にデフォルトの方法を設定し、外部署名者には常に電話認証またはAdobe IDの使用を求め、内部署 名者には常にSSOを有効にしてAcrobat Sign認証を使用することを求めるといったこともできます。

クラウドベースのデジタル署名機能を使用する場合、選択した ID 認証方法が強制され、署名時にト ラストサービスプロバイダーから発行された追加の資格情報(個人識別番号(PIN)、ワンタイムパス ワード(OTP)など)を署名者からリクエストされます。

Acrobat Sign Solutions のデジタル ID ゲートウェイは追加の認証オプションを有償で提供していま す。デジタルIDゲートウェイを使用すると、組織は事前設定されたサードパーティのデジタルIDプ ロバイダー(IdP)を活用し、標準の OpenID Connect(OIDC)認証プロトコルを使用した認証と署 名者のID検証サービスを利用できます。しかし、現時点ではバイオ医薬業界標準対応の設定による 強制的な認証制御をサポートしていないため、デジタルIDゲートウェイは21 CFR Part 11に対応した Acrobat Sign Solutionsの実装から除外されています。

Acrobat Sign SolutionsのデジタルIDゲートウェイについて詳しくはこちら: [https://www.adobe.com/go/sign-config-digital-identity\\_jp](https://www.adobe.com/go/sign-config-digital-identity_jp)

#### **4.7.2 考慮すべき点**

適切なID認証方法を選択する際にはコストを考慮する必要があります。Acrobat Sign認証を使用す ると、電話認証を実行できないときに、セキュアで費用のかからない方法を提供することができます。 Acrobat Sign認証は、内部署名者と外部署名者の両方に使用できます。

内部受信者は (定義上) お客様アカウントのメンバーであるため、IDを持っています。この場合、プ レミアム認証トランザクションに関連する追加コストがかからないため、Acrobat Sign 認証を支障 なく使用できます。

外部受信者はアドビの ID を持っている場合と持っていない場合があるため、Acrobat Sign 認証の使 用には独自の課題があります。アドビのIDを持っていない外部受信者は、登録を求められます。こ れにより、多少の操作の手間が発生し、受信者にフラストレーションが生じる場合があります。外 部署名者がIDを持っていない場合は、OTPvE認証(一要素)や電話認証(二要素)が望ましいかもし れません。

#### **シナリオ1:受信者が内部署名者**

内部署名者の本人確認には、組織の SSO 機能が最適です。Acrobat Sign Solutions と連携するよう 設定された自社の ID プロバイダー(IdP)を使用すれば、ID 認証を明確かつ簡潔に実行できます。 SSO は、ソフトウェアアプリケーションへのユーザーのアクセスをより厳密に制御する必要がある エンタープライズレベルのお客様や組織にとって、理想的な選択です。詳しくはセクション 4.8 を 参照してください。

組織によっては、SSO の実装を妨げるポリシーや技術的制約があります。そのような場合は、 Acrobat Sign認証を使用するよう設定し、確認済み電子メールアドレスとパスワード(アドビのID) を使用して認証するよう受信者に求めることができます。

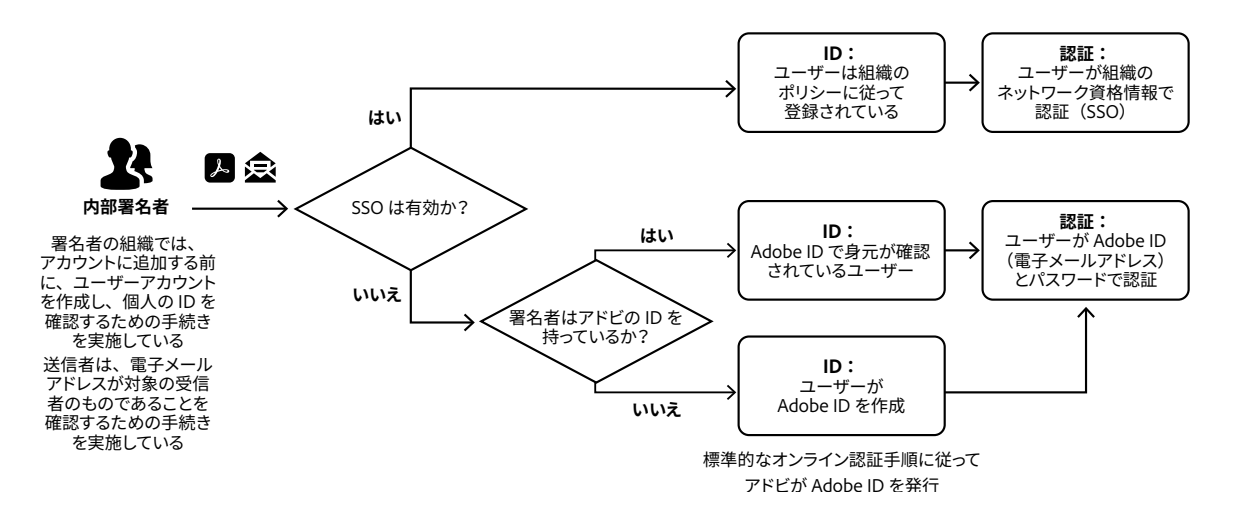

図3 – 内部署名者の認証プロセス

#### **シナリオ2:受信者が外部署名者**

外部署名者の電話番号がわかっており、それが本人のものであることが確認されている場合、電話 認証の使用が最適です。送信者は、送信時に受信者の電話番号を把握している必要があります。受 信者の電話番号は、契約の設定時に送信者によって入力されます。外部署名者が文書に電子的に署 名するには、電子メールのリンクから契約書にアクセスする必要があります。受信者の電子メール アドレスは一意でありパスワード認証されるため、電子メールリンクへのアクセスは、本人確認の 合理的な手段となります。受信者が契約内容を確認するには、システムによって生成され電話番号 に送信される確認コードを入力する必要があります。署名者は、確認コードを受け取る手段として SMS(テキストメッセージ)または音声通話を選択できます。ユーザー認証が必要になるたびに新 しい検証コードがシステムによって生成されるため、電話認証では同じ資格情報の組み合わせが複 数の署名アクティビティで使用されることはありません。

受信者が外部署名者で、電話番号がわからない場合や費用の問題がある場合は、Acrobat Sign認証を 利用できます。署名時の認証に対応する新しい個人用ID (Adobe ID) をアドビが提供します。署名 者がアドビのIDを持っていない場合、契約書を表示する権限を得るためにIDを作成するよう求めら れます。ID の作成には、個人の電子メールアドレスの登録と確認に加え、アカウントへの電話番号 の関連付け(パスワードを復元しやすくするため)が必要です。IDは無料で、必要に応じて他のアド ビの製品やサービスにアクセスするために使用することができます。ただし、署名以降にアドビの 製品やサービスを利用する義務はありません。これは推奨される方法ではありませんが、一部のお 客様では、この方法を適切なプロセスと組み合わせて個人の本人確認をおこなっています。詳しく はセクション4.9を参照してください。

OTPvE 認証は、外部署名者向けに利用でき、追加費用がかからないもうひとつの選択肢です。この 方法では、ユーザーはアドビでIDを作成する必要がありません。受信者は電子メールの受信トレイ にアクセスするだけで済み、Acrobat Sign認証で生じる可能性のある摩擦の多くが解消されます。

個人の場合、契約書の送信元であるお客様アカウント内のライセンスユーザーではないため、外部 署名者とみなされます。ただし、個人であっても、異なるお客様エンティティに属するAcrobat Sign Solutionsアカウントのメンバーである可能性があります。署名者が属するアカウントにSSOが設定 されていれば、署名者は所属する組織のネットワーク資格情報を使用して認証をおこなうことがで きます。

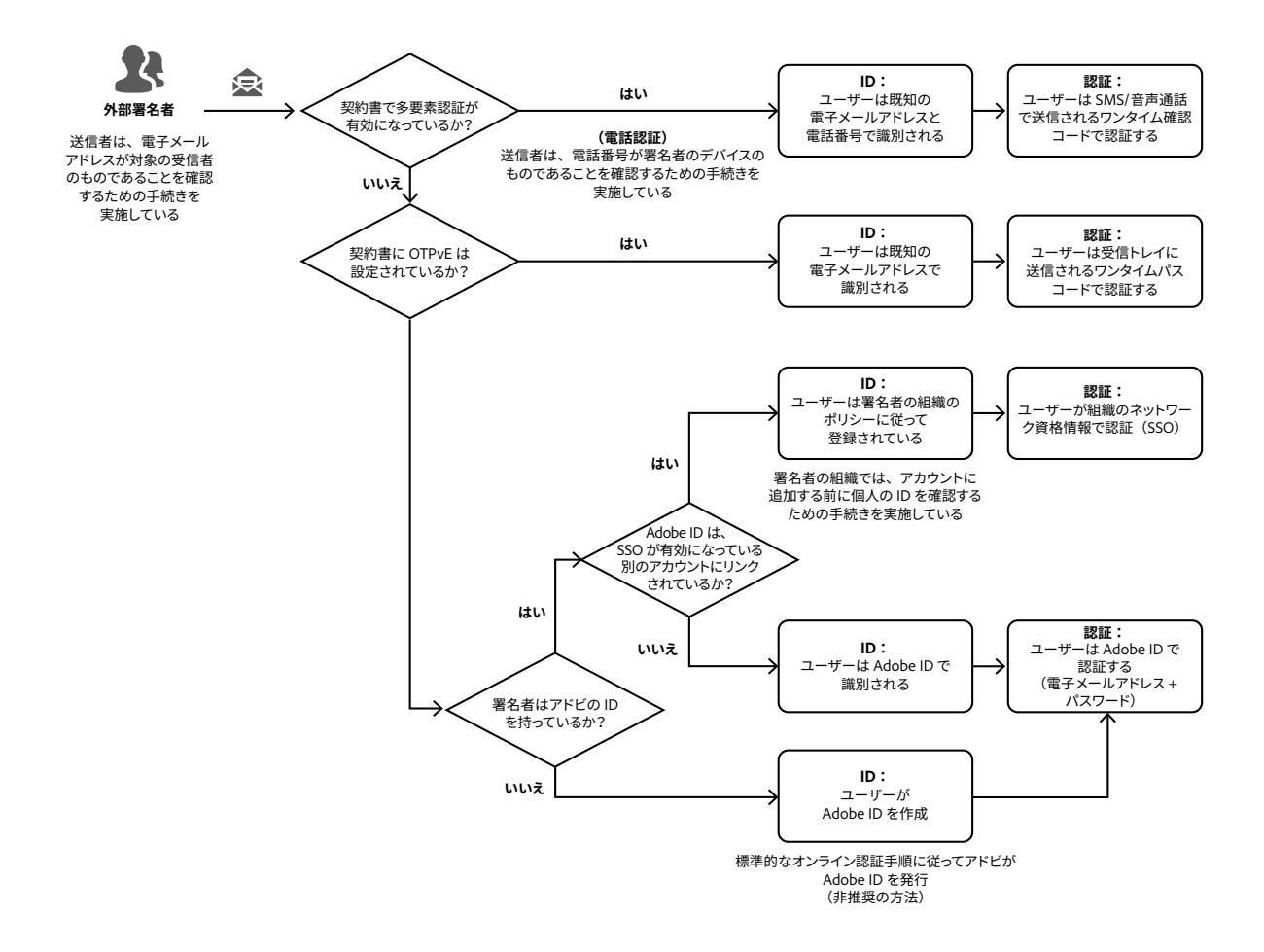

図4 – 外部署名者の認証プロセス

#### <span id="page-19-0"></span>4.8 ユーザー認証にシングルサインオン(SSO)を使用する

#### **4.8.1 概要**

Admin Console で Acrobat Sign Solutions アカウントを管理する際、管理者はアカウントを設定し て、SSO に使用する Federated ID を介してログインに使用するドメインを設定することができます。 ドメインが確認されると、このドメインを含むディレクトリが設定され、Microsoft Azure、Google Federation、OktaなどのIDプロバイダー(IdP)を介して、ドメイン内の電子メールアドレスを使用し てAcrobat Sign Solutionsにログインできるようになります。

Adobe Admin ConsoleでのIDの設定について詳しくはこちら: <https://helpx.adobe.com/jp/enterprise/using/set-up-identity.html>

既存のディレクトリに対するユーザーアカウントの自動作成は、ジャストインタイム(JIT)プロビジョ ニングを有効にすることで容易におこなうことができます。有効にすると、お客様は、管理者による 追加のアクションなしで、Adobe Acrobat Sign製品の使用権限をフェデレーションユーザーに割り当 てる自動割り当てルールを設定できます。

ジャストインタイム(JIT)プロビジョニングについて詳しくはこちら: <https://helpx.adobe.com/jp/sign/admin/jit-via-sso.html>

Adobe Admin Console を使用していない場合、管理者は Acrobat Sign Solutions アプリケーション内 のSAML設定を構成できます。これにより、アカウントのユーザー認証にSSOを使用することができ ます。SAML設定はアカウントレベルにのみ適用され、グループレベルでは上書きされません。SAML 設定を適用するには、エンタープライズ版が必要です。

#### **4.8.2 考慮すべき点**

Federated IDは、組織で既に使用しているID管理システムにもとづいて、認証とユーザーを厳格に制 御したいお客様に推奨します。組織のディレクトリサービスを使用して、内部ユーザーのパスワード とユーザーアカウントロックアウトポリシーを管理することができます。ログを監視することで、ユー ザーアカウントから異常なアクティビティや疑わしいアクティビティを検知し、報告することができ ます。さらに、エンドユーザーの観点から見ると、エンドユーザーは使い慣れている組織の標準 SSO エクスペリエンスにリダイレクトされるため、ログインプロセスがより迅速かつ簡単になります。

SSO を使用しない場合、Acrobat Sign Solutions サービス内で作成されたユーザーアカウントの資格 情報を使用してユーザー認証をおこないます。このモードでは、ユーザーアカウントを作成すると、 Acrobat Sign Solutionsにログインしてライセンス使用権限に同意するよう求める通知が表示されます。

法人向けサービスプランはSSOをサポートしていません。エンタープライズ版が必要となります。

Adobe Admin ConsoleでIDプロバイダー(IdP)を使ってシングルサインオン(SSO)を設定する方法 について詳しくはこちら: <https://helpx.adobe.com/jp/enterprise/using/sso-overview.html>

#### <span id="page-20-0"></span>4.9 外部署名者の留意点

#### **4.9.1 概要**

Acrobat Sign Solutions では、アカウントのメンバーシップにもとづいて、契約書の受信者が組織に 属しているかどうかを判断します。外部署名者とは、契約書の送信元であるAcrobat Sign Solutions アカウントのユーザーではない受信者です。

外部署名者に文書を送信することは、内部署名者に契約書を送信することと何ら変わりはありません。 送信者はAcrobat Sign Solutions内の送信インターフェイスにアクセスし、受信者(内部署名者また は外部署名者)を識別するための電子メールアドレスを指定し、意図した署名者のリストに追加します。

送信者は、希望する認証方法を指定する必要がありますが、外部署名者が内部署名者と異なる認証 方法を要求する可能性があることに留意してください。内部署名者と外部署名者の送信設定で定義 されたデフォルトのID認証メソッドを使用すると、このような負担を軽減できます。外部署名者が 利用できる認証方法について詳しくは、セクション4.7を参照してください。

#### **4.9.2 考慮すべき点**

外部署名者が署名プロセスに参加できるようにするために必要な設定はほとんどありません。ただし、 外部署名者はお客様のアカウントのメンバーではないため、外部署名者が規制された署名プロセス に参加するためには、多要素認証方式を使用する必要があります。コスト、リスク、署名プロセスの コンプライアンス要件など、様々な要素に応じて、選択する認証方式は異なります。

公的な臨床試験など、何千人もの外部署名者が参加する場合には、アドビで作成した ID を使用した Acrobat Sign認証が実用的な選択肢だと言えます。より円滑なユーザーエクスペリエンスが求めら れる場合は、OTPvE 認証をお勧めします。この方法では、受信者の電子メールだけがわかっている 場合、費用をかけずに受信者の身元を確認することができます。また、既知の受信者の数が少なく、 ビジネス価値が高い場合には、電話認証が適切である可能性があります。

特定の個人が、署名リクエストの受信と実行に使用された電子メールアドレスと電話番号(該当す る場合)の真の所有者であることを確認するために、所定の手順を実施する必要があります。認証 方式にかかわらず、公的な身分証明書やその他の個人を特定できる情報を確認することで、個人の 身元を特定する(つまり、その人が本人である)プロセスの実施が必要です。特にこの点に注意して、 外部受信者にAcrobat Sign認証方式を使用してください。受信者がまだアドビのIDをお持ちでない 場合は、登録が必要です。Adobe ID は、電子メールアドレスがあれば、標準的なオンライン認証の 手順に従って誰でも作成できますが、本人確認プロセスはありません。

GxP 対応のビジネスプロセスでは、身元確認が完了し、他の組織的要件を満たした署名者のみに送 信者が署名を要求するために、適切な手順制御を実施する必要があります。これらの手順制御には、 送信者向けの研修や、認証を受けた個人や電子サインの適用が許可された個人を参照できるユーザー アクセスリストの管理などが含まれます。

アカウントや組織を代表して行動する個人(請負業者やベンダーなど)の場合は、外部署名者として ではなく、お客様アカウントにオンボードして、内部署名者として参加することができます。この ような個人は、GxP プロセスの一環として文書に署名することを許可するすべてのビジネスおよび 規制要件を満たすために、組織のセキュリティポリシーと品質システムの手続きに関する研修を受 ける必要があります。この方法は、Acrobat Sign Solutionsを複数のインスタンスで使用することが 想定される場合、特に実用的であると考えられます。

#### <span id="page-21-0"></span>4.10 契約書の設定

#### **4.10.1 概要**

署名用の文書を送信する権限を持つ承認されたユーザーのみが、Acrobat Sign アプリケーションイ ンターフェイスの送信ページにアクセスできます。このページで、送信者は対象の受信者を指定し、 署名のために回覧するファイルを選択します。

お客様アカウントで「複数グループのユーザー」機能が有効になっている場合、グループセレクター が使用できるようになります。送信者には、どのグループから契約書を送信するかを選択する権限 と責任があります。21 CFR Part 11の要件に準拠した署名を取得するために、送信者はバイオ医薬業 界標準対応の設定を使用して構成されたグループから契約書を送信する必要があります。

契約書の送信について詳しくはこちら: <https://helpx.adobe.com/jp/sign/using/sending/overview.html>

標準の送信ページを使用して、1人以上の受信者を指定したり、自分自身を唯一の署名者に設定した りできます。後者は、構造化された自己署名ワークフローの代替方法であり、送信者が他の受信者 を設定することなく単独でドキュメントに署名する必要がある場合に使用できます。

Acrobat Sign Solutionsは、送信者が契約書に添付するファイルを選択できる場所を許可または制限 するよう設定できます。ファイルは、送信者のローカルシステム、クラウドベースのストレージ(Google ドキュメント、Box、Dropbox、OneDrive)、またはAcrobat Signライブラリから添付できます。いく つかのドキュメントおよび画像ファイル形式がサポートされています。

署名用に文書の送信準備をする際、送信者はオーサリング環境にアクセスして文書をプレビュー し、署名のプレースホルダーとして必要な署名フィールドを挿入しておく必要があります。様々な タイプの電子サインフィールドを文書上に配置することができますが、適切なタイプを選択し、21 CFR Part 11 に従って署名内容に必要なすべての要素が表示されるようにします。

電子サインを使用する場合、送信者は署名タイプまたは署名ブロックタイプの電子サインフィール ドを挿入する必要があります。各署名者には、1つの文書に1つ以上の電子サインフィールドを割り 当てます。「バイオ医薬業界標準対応の設定」を設定すると、署名ブロックには、署名者の電子メー ルアドレスのほか、すべての必要な情報(署名者の印字氏名、日付とタイムスタンプ、署名の理由) が表示されるようになります。

証明書ベースのデジタル署名を使用する場合、送信者はオーサリング環境にアクセスし、文書にデジ タル署名フィールドを挿入する必要があります。クラウドベースの署名の場合は、受信者ごとに最大 10個のデジタル署名フィールドに対応できます。

送信者がオーサリング環境で署名フィールドを配置しない場合、システムによって割り当てられた 位置に、署名者用の電子サインブロックフィールドが自動的に設定されます。

フィールドタイプについて詳しくはこちら: <https://helpx.adobe.com/jp/sign/using/field-types.html>

#### <span id="page-22-0"></span>**4.10.2 考慮すべき点**

Acrobat Sign Solutions には、通常の使用量に対応し、適切なパフォーマンスしきい値を確保するた めのデフォルトの制限があります。送信者は、アップロードされたファイルが、許容されるファイ ルサイズの制限と、アドビが適用する総ページ数のしきい値を超えないようにする必要があります。 送信者は、トランザクションに追加できる受信者数の割り当てを把握しておく必要があります。

トランザクションの制限について詳しくはこちら: <https://helpx.adobe.com/jp/sign/using/transaction-limits.html>

署名のために契約書が送信され、送信後に契約書に何らかの変更を加える必要があることに気付い た場合、契約書の変更や受信者のリストの調整を可能にするいくつかのオプションが用意されてい ます。

- Acrobat Sign Solutionsは、送信者が受信者を置き換えることができるように設定できます。この オプションを使用すると、送信者は受信者の電子メールアドレスを別の受信者の電子メールアド レスに置き換えることにより、契約書に対するアクション(署名、承認、委任、キャンセルなど) をまだ完了していない受信者を更新できます。
- 1人の受信者を単純に削除するオプションはありません。ただし、Acrobat Sign Solutionsは、送信 者が代替受信者を追加できるように設定できます。これにより、元の受信者が契約書に参加でき る状態のまま、新しい受信者は契約書に対してアクションを実行できます。受信者の置き換えは 監査レポートに反映されます。
- Acrobat Sign Solutions は、送信者が契約書を変更できるように設定できます。これにより、文書 やフォームフィールドの追加、削除、並べ替えなど、様々な種類の変更をおこなうことができます。 いくつかの制約があることに注意してください。契約書にデジタル署名が含まれている場合、送 信中の契約書を変更することはできません。また、受信者が既に契約書に対してアクションを実 行した場合も変更できません。
- 送信者は、完了前であればいつでも契約書をキャンセルできます。キャンセルされた場合、契約 書は無効となり、これは監査レポートに記録されます。一度無効になると、送信者は契約書をや り直すことはできません。新しい契約書を開始する必要があります。すべての受信者が署名を実 行すると、契約書は完了し、キャンセルはできなくなります。
- Acrobat Sign Solutions は、受信者に署名を拒否するオプションを提供するように設定できます。 拒否された場合、契約書は無効となり、これは監査レポートに記録されます。一度無効になると、 送信者は契約書をやり直すことはできません。新しい契約書を開始する必要があります。

### 4.11 バイオ医薬業界標準対応の設定を使用して署名内容 を設定する

#### **4.11.1 概要**

バイオ医薬業界標準対応の設定を使用する場合、署名内容のレイアウトが暗黙的に変更されます。 バイオ医薬業界標準対応の設定では、21 CFR Part 11で義務付けられている次のコンポーネントを各 署名内容に含めるように設定できます。

- 署名者の印字氏名
- 署名が適用された日時
- 署名の意味(署名の理由)

これらの情報は、署名済み文書の電子ディスプレイおよび紙の印刷物に、人間が判読できる形で表 示されます。

バイオ医薬業界標準対応の設定について詳しくはこちら: <https://helpx.adobe.com/jp/sign/using/bio-pharma-settings-configuration.html>

#### **署名者の印字氏名**

内部署名者の場合、署名内容に記載される署名者の名前は、Acrobat Signのユーザープロファイルに 登録されている氏名に対応します(Acrobat Sign認証方式を使用する場合)。署名者が名前を編集で きないように設定することができます。

外部署名者の場合、署名者本人が署名時にフルネームを入力するよう求められます。入力された名 前は署名内容に表示されます。契約書を設定するときに送信者が受信者の名前を事前入力し、受信 者がその名前を変更できないようにするオプションが用意されています。

受信者の名前について詳しくはこちら: <https://helpx.adobe.com/jp/sign/config/send-settings/require-recipient-name.html>

証明書ベースのデジタル署名を使用する場合、署名者の名前は、署名者のデジタルIDと一致します。

#### **署名が適用された日時**

署名者が「クリックして署名」ボタンを押すと、署名内容にタイムスタンプが適用されます。この 行為は、署名者が肯定的に承認し、署名を意図的におこなっていることを意味します。この時点 で、ファイルは「ロック」された状態になり、署名動作を保存するために監査証跡にエントリーが 記録されます。1 つの契約書に複数の署名をおこなう場合、署名者は契約書の最後の最終署名で、 クリックして署名ボタンを1度だけ押します。署名者の署名は文書内の複数の場所に表示されます が、これらの署名内容は実質的に1つの署名イベントを表していることに注意してください。署名 フィールドに記載されるタイムスタンプは、クリックして署名ボタンが押された時刻に更新されま す。クリックして署名ボタンが操作された時点を反映するため、監査証跡には1件のエントリーのみ が記録されます。運用上、署名アクティビティを連続的または時系列的におこなうことが義務付け られている場合、一度に複数回の署名をおこなうことが適切でない場合もあります。そのような場 合、Acrobat Sign内蔵のワークフロー機能を活用して署名イベントの順序を強制し、契約を設定する 際に送信者が指定する署名順序を制御する方がより適切だと考えられます。

署名内容の日付とタイムスタンプは標準形式で記録されます。日付形式とタイムゾーン設定の管理 については、セクション4.14を参照してください。

#### **署名の意味(署名の理由)**

バイオ医薬業界標準対応の設定では、署名者に署名の理由を要求するように設定できます。さらに、 理由の選択リストを設定でき、ここには、署名者が自分で理由を入力する項目を含めることもでき ます。署名時に、署名者は署名の理由を入力するよう求められ、理由が入力されない限り署名を完 了できません。理由を入力すると、「クリックして署名」ボタンが表示されます。電子サインを適用 するには、署名者は「クリックして署名」ボタンを押した後、再認証する必要があります。

署名の理由の要求について詳しくはこちら: <https://helpx.adobe.com/jp/sign/using/reason-for-signature.html>

#### **4.11.2 考慮すべき点**

バイオ医薬業界標準対応の設定をグループレベルで構成します。バイオ医薬業界標準対応の設定で は、アカウントレベルで署名の理由を指定できます。グループレベルで意図的に上書きされない限 り、すべてのグループに適用されます。そのため、アカウントレベルで設定された署名の理由は、す べてのグループに適用され、グループレベルで設定された署名の理由はそのリストに追加されるこ とになります。

署名理由のリストを設定するときに、各理由を言語ごとに分類できます。署名時に、署名者のロケー ルの言語と一致する理由のみが、署名者による選択のために提示されます。送信者が契約書を設定 するときに署名の言語を指定することもでき、これにより受信者向けに言語でフィルタリングされ た理由のリストが作成されます。固有の言語要件のある異なる地域でデプロイする場合、この機能 を利用して複数の言語で理由を指定することができます。

署名理由のテキストの長さには制限があります。署名内容のフォントサイズは署名フィールドに収 まるように調整されるため、署名内容のフォントサイズを読みやすくするために、署名理由のテキ ストはできるだけ短くすることをお勧めします。

署名理由について詳しくはこちら: <https://helpx.adobe.com/jp/sign/using/reason-for-signature.html>

以下の手順に従って、正しい名前が署名内容に組み込まれるように制御を実装します。

- 内部署名者の場合、ユーザープロファイル情報を管理するための手順と制御を実装する必要があ ります。SSO認証に使用するID管理システム内の情報とユーザー名を同期させるツールの利用を 検討してください。また、署名時に署名パネルの名前を変更できないよう、「署名の環境設定」を 設定することも有効です。
- 外部署名者については、署名時に完全かつ正確な名前を記載することの重要性を、その個人が確 実に理解できるように、適切な手順を実施する必要があります。

すべての署名者は、いかなる契約書であっても署名する責任を理解し、21 CFR Part 11に準拠した署 名には、署名の理由が必要であることを認識する必要があります。

#### <span id="page-25-0"></span>4.12 署名の委任

#### **4.12.1 概要**

委任に関する設定は、グループ設定でおこなうことができ、特定のグループに対して委任を完全に 禁止できます。委任は、内部署名者のみ、外部署名者のみ、またはその両方に対して許可されるよう に制御できます。

内部署名者が委任を許可されている場合、追加の設定を適用することで、署名を次の者に委任でき るよう制御することができます。

• お客様アカウントのユーザーのみ(内部署名者)

• お客様アカウント内外のすべてのユーザー

外部署名者が委任を許可されている場合、署名は誰にでも委任することができます。

受信者が署名リクエストを通じて委任するか、または自動委任を設定することもできます。新しい 署名者に署名が委任されると、送信者は電子メールで通知を受け取ります。自動委任は、ユーザー、 アカウント管理者、グループ管理者のいずれかが設定できます。自動委任が削除されるまで、すべ ての署名リクエストは委任された署名者に自動的に送信されます。

#### **4.12.2 考慮すべき点**

委任が許可されている場合、ビジネスプロセスのどの時点で、誰に署名を委任することができるのか、 手順制御を明確にする必要があります。プロセスを制御することで、電子サインを使用して管理文 書に署名する権限のない個人に、署名リクエストが委任されるリスクを軽減できます。

#### 4.13 監査証跡機能

#### **4.13.1 概要**

Acrobat Sign Solutions では、システムが自動で監査レポートを生成しますが、これには電子サイン の収集プロセスに関する一連のイベントも含まれます。監査レポートには、手書き署名が提出され た時、署名が委任された時、契約書が解除になった時、署名者が署名リクエストを拒否した時などの 情報も記録されます。監査レポートの項目は、正常に適用された電子サインに関連付けられており、 以下の情報が含まれます。

- 署名者の名前と電子メールアドレス
- 署名日時
- 署名の理由

さらに、各認証イベントは監査レポートに記録され、使用された認証の種類が明示的に反映されます。

署名が拒否または契約書が解除された場合、その理由も監査レポートに記録されます。

送信者には、契約書の受信者に定期的または臨時でリマインダーを送信するオプションが用意され ています。必要であれば、監査レポートにイベントのリマインダーを含めるようにお客様アカウン トを設定することができます。

監査レポートには、署名された文書を閲覧するために使用したデバイスの IP アドレスと、署名のタ イムスタンプを記録するために使用したタイムサーバーのIPアドレスも記録されます。

監査レポートは署名された文書に関連付けられ、管理ページに表示される契約オブジェクトとは別 に保存されます。契約書に参加している送信者と内部署名者は、監査レポートと関連する署名済み 文書を、管理ページのインターフェイスから2つの異なるPDFとして取得できます。これらは、契約 書のトランザクションIDを介してリンクされています。管理ページからは、監査レポートと契約書 を1つのPDFに結合した文書を取得することもできます。

オプションとして、契約書が最終的なものになった時点で、参加者に送信する電子メールの添付ファ イルとして監査レポートのコピーと関連する署名済みPDFを含めるように設定することもできます。 電子メールの添付ファイルを一部の受信者に限定して送信するか、またはすべての受信者(送信者、 内部署名者、外部署名者)に送信するかを設定できます。

監査レポートについて詳しくはこちら: [https://helpx.adobe.com/jp/sign/using/audit-reports-transaction-history.html](https://helpx.adobe.com/jp/sign/using/manage/activity-log.html)

管理ページでオブジェクトを非表示にしても、監査レポートは削除されません。トランザクション IDがわかっていれば、いつでもその監査レポートを確認できます。

監査レポートに記録されたイベントは、Acrobat Sign Solutionsアプリケーション内で動的に生成さ れるアクティビティリストにオンライン表示されます。アクティビティリストは契約書の一要素で あり、契約を解除する明示的なアクションによって破棄されます。契約書を削除するとアクティビ ティ履歴も失われ、復元はできません。監査レポートの削除を除き、お客様が定義した保持ルール にもとづいてシステムアクションによって契約書が削除された場合は、例外である可能性があります。 詳しくはセクション4.15を参照してください。

#### **4.13.2 考慮すべき点**

署名者個人がひとつの契約書内の異なる署名フィールドに複数の署名を適用する必要がある場合、 一連の署名に対して署名者が「クリックして署名」ボタンを操作した時点を反映するために、監査証 明には1つのエントリーのみが記録されることに注意してください。ユーザーが個別の署名フィー ルドで異なる理由を選択した場合、監査レポートには複数の理由が選択されたことが表示されますが、 それぞれの理由は一覧表示されません。

署名用の複数の文書を1つの契約書の一部としてルーティングすることが可能です。Acrobat Sign Solutionsではデフォルトで、署名者に送信する前に個別のファイルを結合します。契約が完了した 時点でファイルを分離するよう設定することができます。ただし、契約書全体に対して生成される のは1つの監査レポートのみで、個別の文書名は明記されません。独自に署名された文書とその監査 レポートを取得したい場合、送信者は、契約書ごとに1つの文書をアップロードする必要があります。

Acrobat Sign Solutionsから署名済み文書と関連する監査レポートを取得するにあたっての注意事項 については、セクション4.15を参照してください。

### <span id="page-27-0"></span>4.14 日付とタイムゾーンの設定

#### **4.14.1 概要**

電子サインを適用する場合、すべての日付とタイムスタンプは、アドビサーバーの時刻を使用して 記録されます。アドビサーバーでは、NTPプールプロジェクトを使用して、既知の信頼できる外部ソー スと時刻同期をおこなっています。

デジタル署名の場合、信頼できるプロバイダーからのデジタル証明書とタイムスタンプを使用して、 公開鍵基盤(PKI)によって文書に埋め込まれる署名を作成します。

監査レポートでは、日付とタイムスタンプの形式は「YYYY-MM-DD - HH:mm:ss AM/PM [タイムゾー ン ]」に設定されており、これを変更することはできません。監査レポートには、デフォルトですべ てのイベントがグリニッジ標準時タイムゾーンに標準化されて表示されますが、グローバル設定(ア カウントレベル)またはグループ設定(グループレベル)で異なるタイムゾーンを使用するように設 定することもできます。

署名内容では、タイムスタンプに表示されるタイムゾーンは署名者のタイムゾーンに対応し(タイムゾー ンオフセットを含む協定世界時で表示)、これを変更することはできません。

#### **4.14.2 考慮すべき点**

署名内容の日付と時刻の形式はAcrobat Sign Solutionsによって設定されるため、お客様が適用する 構成設定に従うことはありません。そのため、Acrobat Sign Solutionsに強制される日付と時刻の形 式が、日付と時刻の記録に関する社内ポリシーに従って承認されていることを確認することが重要 です。

#### 4.15 署名記録の管理

#### **4.15.1 概要**

Acrobat Sign Solutionsを使用してすべての署名が文書に適用されると、署名記録と監査レポートが 利用可能になったことを通知する電子メールがすべての関係者に送信されます。この電子メールに は、署名記録へのハイパーリンクを含めるように設定することができます。送信者と内部署名者は、 電子メール内のハイパーリンクから、またはAcrobat Sign Solutionsインターフェイスの管理ページ から直接、署名記録にアクセスできます。外部署名者は、(電子メールに含まれている場合)ハイパー リンク経由でのみ、署名記録にアクセスできます。

コンテンツ保護設定は、内部署名者と外部署名者に対して個別に有効にすることができます。保護 された契約書を表示しようとすると、ユーザーは署名された契約書を表示する前に認証を求められ ます。署名者は、契約書で元々割り当てられていた認証方法を使用して認証するよう求められます。 コンテンツ保護を使用する場合、システムから送信される電子メールに添付ファイルは含まれませ ん。これにより、セキュリティが強化され、署名された契約書にアクセスするためのベストプラクティ スに従うことができます。

また、グローバル設定(アカウントレベル)またはグループ設定(グループレベル)で、契約完了時 に一部またはすべての参加者(送信者、内部署名者、外部署名者)に署名記録と監査レポートを添付 して電子メールを送信することもできます。電子メールは署名済み文書にアクセスするための便利 な手段ですが、電子メールを介した署名記録のルーティングを禁止する内部情報保護および機密保 持のポリシーに留意する必要があります。

Acrobat Sign Solutions では、転送中と保存中に文書とアセットを暗号化します。Acrobat Sign Solutionsのすべての文書は、アドビが管理するデータ層(データベースとファイルストア)内に安全 に保存されます。バックアップ管理と障害回復プロセスは定期的にテストされています。

Acrobat Sign Solutions では、契約書を安全に保管することができますが、このシステムは記録管理 に特化しているわけではありません。署名記録と監査レポートを取得して、電子記録の管理に使用 している外部システムで保管することができます。ユーザーインターフェイスから直接、またはAPI を利用しておこないます。文書は Acrobat Sign Solutions インターフェイスから PDF として抽出で きます。認証、シールされるため、作成元の証明と完全性が確保されます。

デフォルトでは、お客様アカウントがアクティブである限り、すべてのお客様文書は Acrobat Sign Solutionsに保存されます。契約書を削除する明確なアクションを取るまで、データは削除されません。

アカウント管理者は、データガバナンスポリシーをアカウントに構成することで、保持ルールを作 成できます。保持ルールには、契約書、トランザクション、およびそれに伴う監査情報と個人情報が Acrobat Sign Solutionsから自動的に削除されるまでの期間を定義できます。

保持規則を作成する際に、関連する監査証跡の保持期間を明確に定義することができます。このオ プションを有効にしない場合、契約書の一部として提供した文書、ファイル、添付ファイルのみが削 除されます。監査証跡と個人情報は削除されません。トランザクションIDがわかっていれば、いつ でも契約書が交わされたことを確認できます。

データガバナンスと保持について詳しくはこちら: [https://adobe.com/go/adobesign\\_document\\_retention\\_guide\\_jp](https://adobe.com/go/adobesign_document_retention_guide_jp)

さらに、Acrobat Sign Solutionsでは、一般データ保護規則(GDPR)に準拠するための機能を提供し ています。トップレベルのプライバシー管理者権限を付与されたユーザーは、指定された目的を果 たしたと判断された後、アカウント内で任意のユーザーが作成した元の契約書を閲覧、削除する権 限を持ちます。プライバシー管理者は、Acrobat Sign Solutionsから取消不能の形で元の契約書を削 除でき、契約書の履歴もそれに伴って削除されます。お客様は、Acrobat Sign Solutions の外部で取 得および保持される契約書のコピーの安全な保管、配布、および削除を管理するための追加の制御 と手順を実装する必要があります。

GDPR要件への準拠について詳しくはこちら: [https://adobe.com/go/sign-gdpr-overview-govcloud\\_jp](https://helpx.adobe.com/jp/sign/using/gdpr-compliance.html)

#### <span id="page-29-0"></span>**4.15.2 考慮すべき点**

Acrobat Sign Solutionsが使用されるGxP対応のビジネスプロセスには、署名後の署名記録と監査レ ポートの回収を含め、これらの適切なファイリングを保証する必要があります。お客様にはこれら の記録について説明責任があり、記録が適時に回収されるように手続き上の制御を実装する必要が あります。

#### 4.16 アカウントと契約書の共有

#### **4.16.1 概要**

Acrobat Sign Solutionsは、ユーザーのコンテンツ(契約書、テンプレート、レポート)を他のすべて のユーザーから保護するように設計されています。ただし、これらのコンテンツの閲覧や操作が明 示的に求められる場合を除きます。組織のフレームワークによっては、他の個人やロール(ラインマネー ジャー、文書制御チームなど)が、契約書の参加者(送信者または署名者)にならずに、契約書の進 捗を監視することが必要な場合があります。このような場合は、共有オプションを利用してコンテ ンツを公開することができます。

アカウント共有機能は、あるユーザーのコンテンツを、お客様アカウント内の他のユーザーと共有 する必要がある場合に使用します。この機能により、共有ユーザーの契約書を永続的に開示するこ とができます。基本的なアカウント共有機能により、共有者は、共有ユーザーの管理ページのコン テンツ(処理中、完了、解除状態の契約書と監査レポート)に表示専用でアクセスできます。高度な アカウント共有機能では、共有者は、すべてのコンテンツの閲覧、処理中の契約書の変更、共有ユー ザーの代理としての契約書の送信がおこなえます。

アカウントの共有について詳しくはこちら: https://adobe.com/go/adobesign-share-accounts\_ip

特定のトランザクションについては可視化する必要があるが、共有ユーザーの契約書のリスト全体 を常に閲覧する必要がない場合、契約書の共有機能を活用できます。内部ユーザーのみ、外部ユーザー のみ、またはその両方との契約書の共有を許可する制御があります。他の内部ユーザーと契約書を 共有すると、共有ユーザーの管理ページに契約書が表示され、進行中の契約書を確認し、監視するこ とができます。契約書を共有する際、受信者は現在の状態の契約書のPDF コピーを含む電子メール を受け取ります。共有した後、契約書の共有を解除することができます。この場合、共有していたユー ザーの管理ページからは契約書が削除されますが、共有を解除しても、契約書の PDF コピーが添付 された電子メールの送信は取り消されません。この問題は、コンテンツ保護コントロールを使用す ることで回避できる場合があります。コンテンツ保護が有効になっている場合、添付ファイルは電 子メールに含まれず、ユーザーは署名済みの契約書を表示する前に認証手順を実行する必要があり ます。

契約書の共有について詳しくはこちら: [https://adobe.com/go/adobesign-share-agreement\\_jp](https://adobe.com/go/adobesign-share-agreement_jp)

契約書の共有解除について詳しくはこちら: [https://adobe.com/go/adobesign-unshare-agreement\\_jp](https://adobe.com/go/adobesign-unshare-agreement_jp) <span id="page-30-0"></span>契約書を共有する他の方法として、契約書の受取人を指定する際に、CCフィールドに個人の電子メー ルアドレスを入力することもできます。CCフィールドは、契約書を設定する時に送信者だけが入力 できます。

#### **4.16.2 考慮すべき点**

適切な共有ルールを定義して、記録の機密性と完全性を不正アクセスから保護しない限り、契約書 の共有を有効にしないでください。

### 4.17 入力可能なFDAフォームフィールドへの署名

#### **4.17.1 概要**

FDA に提出する入力可能なフォームフィールドの中には、提出前に署名が必要なものがあります (フォーム番号 1571、1572、0356h など)。これらのフォームを使用する場合、フォームが Acrobat Sign Solutionsにアップロードされると、データセキュリティ対策によりフォームからビジネスロジッ クが削除されることに注意してください。FDA には、様々なツールを使用してフォームからデータ やテキストを抽出するチームがあるため、フォームをライブデータのままで要求するFDAにとって、 このことは課題になります。

#### **4.17.2 考慮すべき点**

Acrobat Sign Solutions で処理した後、フォームがフラット化されていることが判明した場合、FDA はフォームのコピー2部を提出することを推奨しています。(1)記入済みかつ電子サイン済みのフォー ムと(2)署名されていないオリジナルのフォームが、データ抽出用の作業用コピーとして使用されます。

Adobe Acrobatデスクトップアプリ(利用可能な場合)を使用して、入力可能なFDAフォームにデジ タル署名を適用することもできます。

ご不明な点がある場合は、FDAに直接お問い合わせください。

### 4.18 Webフォームへの署名

#### **4.18.1 概要**

Acrobat Sign Solutionsは、入力可能なフィールドを備えた再利用可能なwebフォームを作成する機 能を提供します。Webフォームはwebサイトに埋め込んだり、URL経由で共有したりできます。参 加者はフォームを表示し、記入して、署名することができます。

Webフォームの作成について詳しくはこちら: <https://helpx.adobe.com/jp/sign/adv-user/web-form/create.html>

Web フォームはバイオ医薬業界標準対応の設定に従い、Acrobat Sign 認証と共に使用する場合、署 名者にID認証を求めるため、21 CFR Part 11の規制に準拠した署名を実現できます。

#### <span id="page-31-0"></span>**4.18.2 考慮すべき点**

デジタル署名はサポートされていないため、webフォームの設計時に追加しないでください。

### 4.19 レポート作成

#### **4.19.1 概要**

ユーザーはレポートページのダッシュボードを活用して、容易に契約書のデータを閲覧できます。 このデータはグラフィカルに表示され、フィルター(日付範囲、グループなど)を使用して絞り込む ことができます。データの静的スナップショットを CSV ファイルに書き出すと、データのさらなる 分析が容易になります。利用できるレポートには多くの種類があります。ユーザーが利用できるレポー トの数と種類はユーザーの権限レベルによって異なり、ユーザーレベルで制御できます。

契約書レポートには、生産性に関連するデータが表示されます。このデータは、契約書の完了率や 完了までの平均時間など、契約活動の傾向を把握するのに役立ちます。

トランザクション消費レポートには、アカウントの使用状況に関連するデータが表示されます。これは、 トランザクションの消費パターンとシステムの使用者を把握するのに役立ちます。

設定アクティビティレポートには、アカウント設定のアクティビティの履歴が表示されます。この タイプのレポートには管理者のみがアクセスできます。これは、ユーザー、グループ、または設定が いつ変更されたかを分析するのに役立ち、定期的な確認活動をサポートするために使用できます。

#### **4.19.2 考慮すべき点**

新しいレポートエクスペリエンスはすべてのアカウントに対してデフォルトで有効になるため、 お客様は最新の環境を体験し、レポート機能を最大限に活用できます。

# **5 お客様のコンプライアンスの達成に向け たアドビのサポート体制**

アドビは、ヘルスケアおよびライフサイエンス組織が、21 CFR Part 11やEudraLex Annex 11といった 規制によって、独自の要件や高品質の標準規格を設けていることを理解しています。アドビはクラ ウドサービスプロバイダーとして、お客様のコンプライアンス目標の達成をサポートするために、 数多くのプロセスやツールを導入しています。

### 5.1 業界標準規格の準拠

Adobe Document Cloud - Acrobat Sign Solutions エ ン タ ー プ ラ イ ズ 版 と ビ ジ ネ ス 版 は、ISO 27001:2013、SOC 2 Type 2、PCI DSSなど、数多くの認証制度、標準規格、規制に準拠しています。証 明書および監査レポートは、アドビが採用した制御の設計、運用、および有効性を証明するものです。 アドビが提供するこれらの証明書および監査レポートは、ベンダー管理やサプライヤー評価プログ ラムの一環として活用していただけます。

<span id="page-32-0"></span>利用可能な認定および監査レポートのコピーにアクセスするには、Adobe Trust Centerに接続します。 これらの一部は、アドビと合意した機密保持契約の条件にもとづいてのみ利用できます。必要に応 じて、ユーザーは機密保持契約に電子サインするよう求められます。

Adobe Trust Centerによるセキュリティ、プライバシー、コンプライアンスについて詳しくはこちら: <https://www.adobe.com/jp/trust.html>

Adobe Document Cloudに関連するコンプライアンス標準と認定のリストはこちら: <https://www.adobe.com/jp/trust/compliance/compliance-list.html>

アドビでは、社員の専門能力の開発を支援するプロセスを確立しています。すべての社員には、定 期的にビジネス行動規範とセキュリティ啓発の研修を修了することが義務付けられています。アド ビのシステムの開発とサポートに責任を負う個人には、割り当てられた業務を遂行するための資格 を得るために、追加の研修が用意されます。研修の修了記録は文書化され、保存されます。

### 5.2 Adobe Cloudとインフラストラクチャ制御

アドビは、Acrobat Sign Solutions のサービスを安全かつ制御された状態で維持します。Acrobat Signアプリケーションをサポートするインフラストラクチャは、厳格な制御を受け、セキュリティ、 メンテナンス、およびコンプライアンスのベストプラクティスに従っています。ライフサイクルア クティビティを通して、アプリケーションの要件を満たすようにインフラストラクチャが設計され、 テストされていることを確認しています。インフラストラクチャーサービスの委託先であるサードパー ティは、アドビにサービスを提供する前に、(アドビのベンダー管理プログラムによる)厳格な検証 を受ける必要があります。制御プロセスは、国際的に認められた標準規格(ISO 27001、SOC 2 Type 2 など)への準拠を定期的に評価する外部監査人によって検証されます。

### 5.3 Acrobat Sign Solutionsのソフトウェアライフサイ クル

Acrobat Sign Solutions、Acrobat Signアプリケーション、および関連するデータベースは、標準化さ れたソフトウェアライフサイクルマネジメント(SLC)プロセスに従って開発・保守されています。

アドビの SLC プロセスには、厳格な品質テストの段階が含まれます。テスト範囲には一般的なユー スケースが含まれ、ソフトウェアアップデートをリリースする前に、テストを正常に完了させる必 要があります。以下のユースケースは、各リリースに対するアドビの品質テストプランに含まれて います。

- ユースケース1:**内部署名者への送信**  複数の内部署名者(外部署名者なし)による文書の署名
- ユースケース2:**自己署名** 送信者でもある1人の内部署名者による文書の署名
- ユースケース3:**外部署名者への送信**  1人以上の外部署名者(内部署名者なし)による文書の署名
- ユースケース4:**内部署名者と外部署名者の両方に送信** 内部署名者と外部署名者による文書の 署名

<span id="page-33-0"></span>これらのユースケースについて詳しくは、付録1を参照してください。

お客様は、これらのユースケースと使用目的との関連性を評価する必要があります。アドビの SLC プロセスでは、一貫性と信頼性を確保した方法でこれらのユースケースを完了できるよう、暗黙的 にテストし、保証しています。このプロセスに依存することで、不必要なテスト作業の重複が発生 しないように考慮する必要があります。

### 5.4 サービスコミットメント

アドビサービスコミットメントは、セールスオーダーに記載のAcrobat Sign Solutionsのサービスに ついて、アドビのサービスの可用性を説明するものです。

すべてのアドビサービスコミットメント: <https://www.adobe.com/jp/legal/service-commitments.html>

Acrobat Sign Solutions のホスティング環境には、複数のクラウドプロバイダーを利用しています。 データは、複数のクラウド地域にある継続的にアクティブなアベイラビリティゾーンに複製されま す。この環境は、高いレベルの可用性と拡張性を提供するように設計されています。アドビでは、 Acrobat Sign Solutions、Acrobat Sign サービス、パフォーマンスに関連するインフラストラクチャ を継続的に監視しています。

Adobe Acrobat Signデータセンターについて詳しくはこちら: <https://helpx.adobe.com/jp/sign/using/adobesign-data-centers.html>

データセンターの構成には、フェイルオーバー機能と回復機能が組み込まれています。データセンター に障害が発生した場合、トラフィックは障害が発生したアベイラビリティゾーン外の他のデータセ ンター、またはまったく別のクラウド地域にルーティングされます。

Acrobat Signサービスの可用性ステータス(アップタイムデータ): <https://status.adobe.com>

アドビでは、事業の継続性と障害復旧を目的として、ISO 22301認証取得済みの包括的なプログラム を導入しています。アドビは毎年、Acrobat Sign Solutionsの障害復旧テストを実施し、クロスリージョ ンのフェイルオーバー機能とフェイルバック機能が、規定の復旧時間と復旧ポイントの目標に反し ていないかを検証しています。

### 5.5 セキュリティとインシデントの対応

セキュリティの脅威は常に進化しているため、プロアクティブなセキュリティアプローチを導入し ています。アドビは、脅威インテリジェンス情報を管理し、Acrobat Sign Solutions のサービスを継 続的に監視して、セキュリティの脆弱性やインシデントの予防と早期発見に努めています。

<span id="page-34-0"></span>アドビは、インシデントの対処、軽減および解決プログラムを導入しています。各セキュリティイ ンシデントは、アドビのインシデント対応チームが調査をおこない、軽減措置を講じています。また、 アドビの社員には、セキュリティ啓発研修を年1回受けることが義務付けられています。研修では、 アドビの現在のセキュリティポリシーと標準規格、セキュリティインシデントを対応チームに報告 する方法などを扱います。

確認されたインシデントには、お客様への影響、損害、または障害にもとづいて重大度レベルが割り 当てられます。アドビは、個人データの漏えいが確認された場合、適用される法律に従ってお客様 に通知します。セキュリティ侵害通知については、アドビとお客様との間の契約条件に記載されて います。

### 5.6 リリース管理

アドビは、Acrobat Sign Solutionsのリリースを管理、計画、テスト、スケジュールするための明確な プロセスを維持しています。アドビでは、毎年3つの主要な機能リリースの提供を計画しています。 メジャーリリースには、新機能や既存の機能への重要な変更が含まれます。お客様が発見した欠陥 やシステム処理の問題を解決するために、必要に応じてマイナーリリースを頻繁にリリースする場 合があります。マイナーリリースは、新機能の導入やユーザーエクスペリエンスの変更を意図した ものではありません。ただし、例外もあります。エンドユーザーエクスペリエンスに影響を与える 新機能(メジャーリリースやマイナーリリースでリリースされる)は可能な限り「オフ」に設定され ているため、リスクは低くなります。この機能は、管理者が有効にするまで「オフ」モードのままです。

変更のリリースは、月の第2週におこなうように最善を尽くしています。リリース予定日は、Adobe Acrobat Signのリリーススケジュールに公開されます。

Adobe Acrobat Signのリリーススケジュール: <https://helpx.adobe.com/jp/sign/release-notes/adobe-sign/sign-release-schedule.html>

スケジュールには、変更によって影響を受けるサービスタイプ(サブスクリプションレベル)の概要 が記載されています。また、その機能が標準(構成不可)であるのか、お客様アカウントのアカウン トレベルまたはグループレベルで構成可能であるのかについても説明します。

変更はアドビによって計画され、通知されます。すべてのコミュニケーションは情報の提供を目的 に特別に作成されており、お客様は変更とコンプライアンスの状態を管理するためのプロセスに使 用できます。提供する情報は以下のとおりです。

- プレリリースノート:プレリリース情報は、メジャーリリースとマイナーリリースごとに公開さ れ、Adobe Acrobat Signリリーススケジュールのページで閲覧することができます。リリースの 範囲、機能の変更点、強化点、ユーザーインターフェイスのアップデートについて記載しています。 プレリリース情報は、製品リリースの8週間前、4週間前、そして当日にも公開されます。
- 設定のアップデートに関するリリース:このドキュメントはメジャーリリースごとに公開されます。 リリースの結果、変更される予定の設定について説明します。内部向けとお客様向けの機能に影 響を与える新規の設定と変更される設定が対象です。この設定によって、カスタマーエクスペリ エンスがどのような影響を受け、アカウントレベルでデフォルトの動作がどのように変わるかを 記載します。
- <span id="page-35-0"></span>• 技術的なお知らせ:これらのアップデートは通常、長期的な視野にもとづいた戦略的変更であり、 定期的に予定されるメジャーリリースやマイナーリリースとは別に実施されます。テクニカルアッ プデートは通常、かなり前から計画され、発表されます。非推奨となるサービスに関連する変更 が含まれるのが一般的です。Acrobat Sign の管理者は、技術的なお知らせを電子メールで受け取 ります。
- 品質保証レポート:このドキュメントは、ソフトウェアリリースの品質を保証するためにテスト が実施されたことを示すアドビの証明書です。メジャーリリースについてのみ公開され、Adobe Trust Center [\(https://www.adobe.com/jp/trust/resources.html\)](https://www.adobe.com/jp/trust/resources.html) からダウンロードできます。
- リリースノート:このドキュメントはメジャーリリースとマイナーリリースごとに公開されます。 リリースノートはプレリリースノートを改良した最終版です。最新リリースの新機能、エクスペ リエンスの変更点、および解決された問題(バグ)に重点を置いています。リリース当日に公開さ れます。

Acrobat Sign Solutionsのリリーススケジュールとプレリリースノート: <https://helpx.adobe.com/jp/sign/release-notes/adobe-sign/sign-release-schedule.html>

Acrobat Sign Solutionsの現在のリリースと過去のリリースのリリースノート: <https://helpx.adobe.com/jp/sign/release-notes/adobe-sign.html>

リリースに関するドキュメントを参照し、機能または構成の変更点を確認することをお勧めします。 また、定期的にAcrobat Sign Solutionsの技術情報を確認し、アドビの製品ロードマップと予定され ているテクニカルアップデートの理解を深めてください。

Acrobat Signの技術的なお知らせ: <https://helpx.adobe.com/jp/sign/using/technical-notifications.html>

プレリリースのドキュメントや技術的なお知らせに目を通して、今後の変更点を確認し、予想され る影響を考慮して積極的に計画を立てるプロセスを導入し、実施することが重要です。場合によっ ては、様々な変更によって、ビジネスプロセスのユースケースにも変更が生じます。システム構成 の変更が必要な場合、またはシステムの使用目的に影響が及ぶ場合、回帰テストや再検証作業が必 要になる可能性があります。アドビは、規制に関するコンプライアンスの遵守や検証の観点から、 予定される変更による潜在的な影響を評価し、評価レポートを発行することで、お客様を支援します。

アドビは、可能な限り、新機能をデフォルトで無効化した状態で配信します。新機能を希望するお 客様は、意図的に操作をして機能を有効にする必要があります。その場合、社内で変更管理手順を 導入して、機能の有効化を監督してください。

### 5.7 Adobe Acrobat Signサンドボックス

エンタープライズクラスのお客様は、Adobe Acrobat Signサンドボックスに登録いただけます。こ の環境は、本番環境とは切り離されています。サンドボックスから送信される契約書には、「Not for production use」という透かしが入ります。

<span id="page-36-0"></span>サンドボックスの目的は、本番環境に影響を与えることなく、管理者が希望する設定を定義、変更、 テストできるようにすることです。サンドボックスは、デフォルト構成のクリーンな環境として提 供され、お客様の本番環境設定をミラーリングするものではありません。ただし、2つの環境の同期 を容易にするために、管理者はいくつかの設定(グループ名、ライブラリテンプレート、カスタムワー クフローなど)を本番環境にコピーしたり、本番環境からコピーしたりすることができます。

サンドボックスのアカウントレベルまたはグループレベルの設定は通常、本番環境にある設定オプショ ンと一致しています。ただし、リリース待ちの新規/アップデートされた設定は除きます。サンドボッ クス環境は、本番環境でのメジャーリリースの4週間前に、新しいコンテンツにアップデートされま す。これは、2つの環境に4週間のずれが生じることを意味しますが、本番環境に導入する前に、リリー ス間近の新機能を評価、テストできるメリットがあります。

サンドボックスと本番環境の機能の違いは完全に開示されていることをご承知おきください(送信 メールの抑制、サンドボックスアカウントでは利用できない統合機能など)。本書では、コアとなる Acrobat Sign アプリケーションのみのサンドボックス環境について説明し、他のソリューションと のシステム統合については説明しません。

Adobe Acrobatサンドボックスについて詳しくはこちら: <https://helpx.adobe.com/jp/sign/using/adobesign-sandbox.html>

### 5.8 検証のサポート

GxP 規 制 の 環 境 で 電 子 サ イ ン の 適 用 に Acrobat Sign Solutions を 使 用 す る 場 合、Acrobat Sign Solutions の検証をおこなうことが求められます。その際、使用目的に対して適合しており、システ ムが一貫性と信頼性を確保した方法で機能し、改ざんまたは無効な記録/署名を識別する能力を提 供することを証明する必要があります。

お客様は、適切なレベルと範囲の検証を確立する必要があります。ISPEのGAMP 5(参考文献 [3]) といった規制機関や業界のベストプラクティスでは、検証をリスクベースのアプローチでおこなう ことを推奨しています。検証の作業を可能な限り効果的かつ効率的におこなうために、サプライヤー を活用することをお勧めします。

アドビでは、検証の文書テンプレートを提供し、お客様の検証作業をサポートしています。テンプレー トパッケージは一連の典型的なユースケースを網羅しています。ただし、その他の想定されるユー スケースは、パッケージでは考慮されていません。検証の文書テンプレートパッケージで対応して いるユースケースは、コアのAcrobat Sign Webアプリケーションのみに関連しており、他のソリュー ションとのシステム統合を伴うユースケースには対応していません。お客様には、(ユースケース の範囲を含む)テンプレートの適合性を評価する責任があります。Acrobat Sign Solutionsのインス タンスが使用目的に適合していることを証明する文書化された証拠を確立するために、これらの検 証文書を適合させ、実行できます。これらの文書は、検証の観点から潜在的な影響を説明する影響 評価報告書とともに、メジャーリリースごとに必要に応じてアップデートされ、再発行されます。

<span id="page-37-0"></span>検証文書テンプレートパッケージについて詳しくはこちら: <https://helpx.adobe.com/jp/sign/using/21-cfr-validation-pack.html>

サンドボックス環境の対象条件を満たすお客様は、本番前のテストや検証の目的で使用できる制御 された環境として、インスタンスの設定を検討することができます。

### 5.9 カスタマーサービス

よくある質問(FAQ)、ユーザーガイド、チュートリアルの回答は、オンラインのアドビヘルプセンター でいつでも参照できます。

Acrobat Signヘルプセンター:<https://helpx.adobe.com/jp/support/sign.html>

Acrobat Sign Solutionsをご利用のお客様は、アドビサポートにケースを送信することで、個別のサポー トを受けることができます。サポートを受けるためのケースを提出する権限を持つのは、管理者の みです。アドビサポートに連絡して、Acrobat Sign サンドボックスとプロダクションのインスタン スで見られた問題を報告してください。

また、アドビサポートでは、アプリケーションのインターフェイスを通じて、お客様向けでない設定 の変更を要求することもできます。ただし、その場合、リクエストの状況と設定変更による影響を お客様側で追跡するためのプロセス(変更管理や構成管理など)を実施する必要があります。

# **6 Acrobat Sign Solutionsの導入 — 実用ガイド**

### 6.1 導入チェックリスト

このステップバイステップ形式の操作ガイドに従って、Acrobat Sign Solutionsのお客様アカウント を作成し、運用を始めてください。

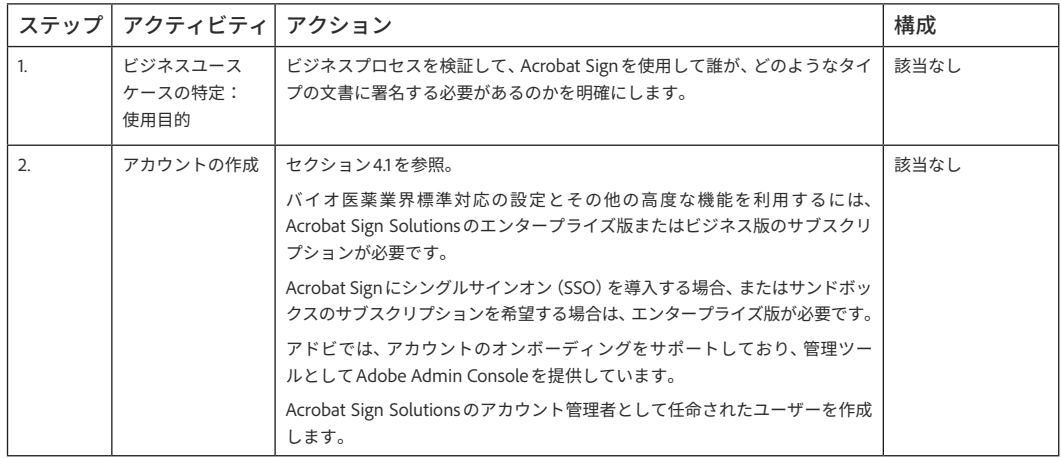

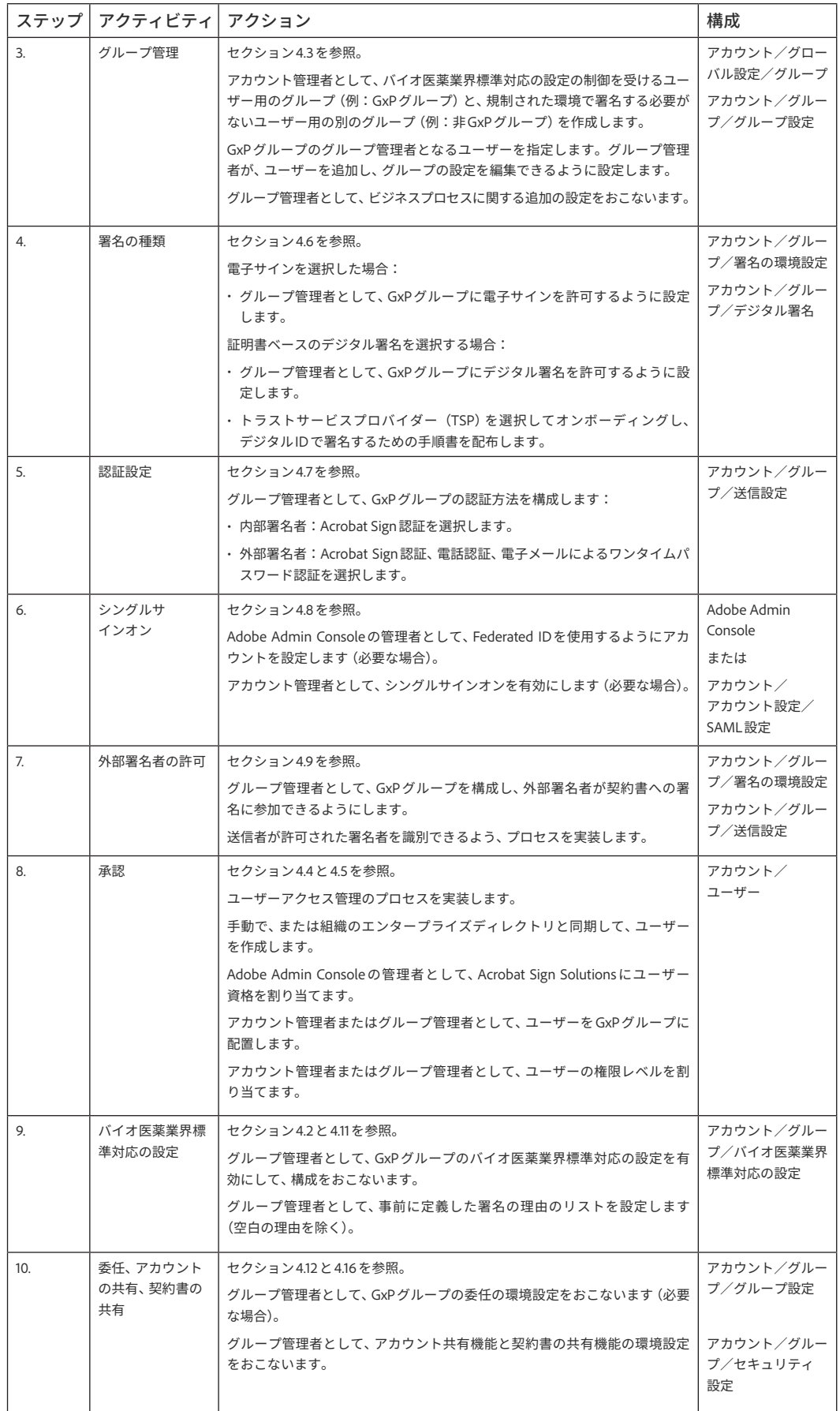

### <span id="page-39-0"></span>6.2 ガバナンス

いかなるシステムも21 CFR Part 11およびEudraLex Annex 11の要件に準拠しなければならないのと 同様に、電子記録と電子サインの完全性を確保するための手順と制御を採用する必要があります。 Acrobat Sign Solutionsの使用目的がお客様のニーズに合致していることを確認するために、社内の ポリシーと手順を精査する必要があります。

以下の表には、Acrobat Sign Solutions を適切に使用するために、お客様が実施する必要のある主な ガバナンスプロセスを記載しています。推奨事項と注意事項も合わせてご確認ください。

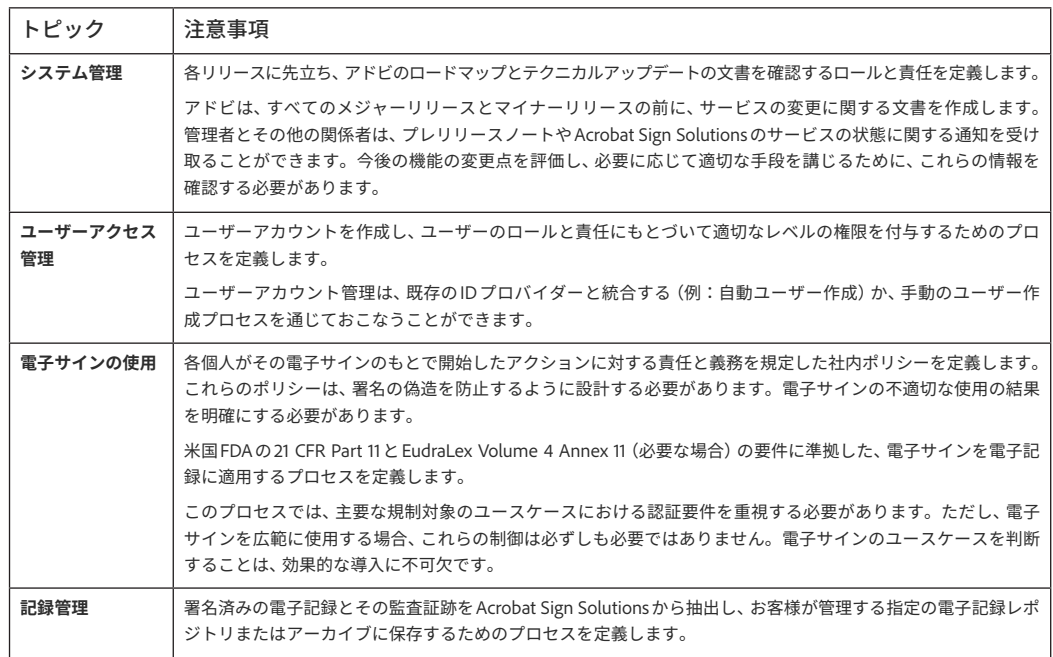

上記の手順に加え、Acrobat Sign Solutionsが制御された方法で検証、導入、管理、使用されるために、 以下のトピックに対処するポリシー、手順、またはその他の品質システム文書を実装する必要があ ることに注意してください。

- コンピューターシステムの検証
- 論理的セキュリティ
- 研修管理
- 文書管理
- 変更と構成の管理
- バックアップと回復
- 障害復旧と緊急時対応計画
- 定期的な検証
- ベンダー評価
- インシデントと問題の管理

# <span id="page-40-0"></span>**7 付録1:ビジネスユースケースの概要**

21 CFR Part 11とAnnex 11に準拠した電子サインを適用するために、Acrobat Sign Solutionsの導入方 法を示した一般的なビジネスユースケースを以下に紹介します。

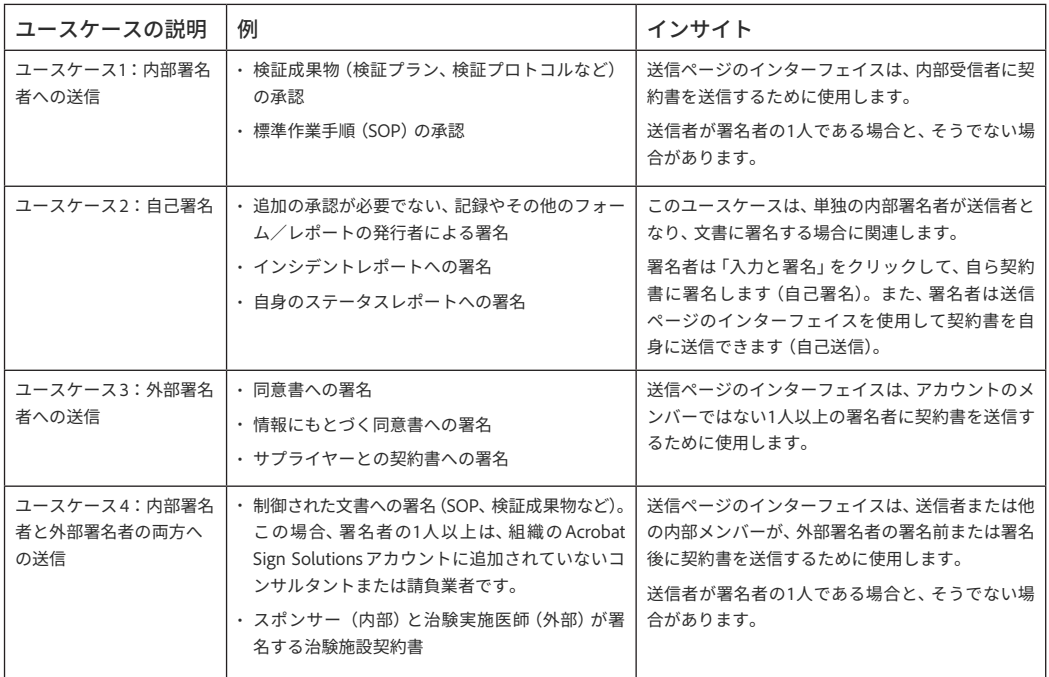

# **8 参考資料**

参考文献 [1] U.S. Food and Drug Administration, Code of Federal Regulations, Title 21 Part 11, Electronic Records; Electronic Signatures, 1997.

参考文献 [2] EudraLex, The Rules Governing Medicinal Products in the European Union, Volume 4, Good Manufacturing Practice, Medical Products for Human and Veterinary Use, Annex 11:Computerised Systems, 2011.

参考文献 [3] ISPE, GAMP 5 - A Risk-Based Approach to Compliant GxP Computerized Systems, Second edition, 2022.

# <span id="page-41-0"></span>**9 謝辞**

本書は、アドビとMontrium Inc.が共同で作成しました。Montriumについて詳しくはこちらをご覧 ください[:www.montrium.com](http://www.montrium.com)

本書は、FDAの規制の対象となる、またはEU内で営業するヘルスケア組織とライフサイエンス組織 向けに作成されました。本書は、Acrobat Sign Solutionsの使用に関して独自の決定をおこなうため の参考資料として作成されています。本書は法的または専門的な助言を提供するものではありません。 各組織は、Acrobat Sign Solutions がそれぞれの使用目的に合致していることを確認するために、内 部プロセスにもとづいて適切な調査をおこなう必要があります。法律や規制は頻繁に変更されるため、 本情報は最新かつ正確でない場合があります。アドビは、法律で認められる最大限の範囲において、 本資料を「現状のまま」で提供します。アドビは、商品性、特定目的への適合性、正確性の表明もし くは保証を含め、本資料に関して、明示、黙示、法定を問わず、いかなる種類の表明または保証もお こないません。

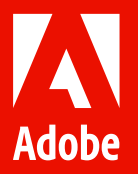

© 2023 Adobe. All rights reserved.

Adobe and the Adobe logo are either registered trademarks or trademarks of Adobe in the United States and/or other countries.